# **UNIVERSIDAD PRIVADA ANTENOR ORREGO**

# **FACULTAD DE INGENIERÍA**

# **Escuela Profesional de Ingeniería de Software**

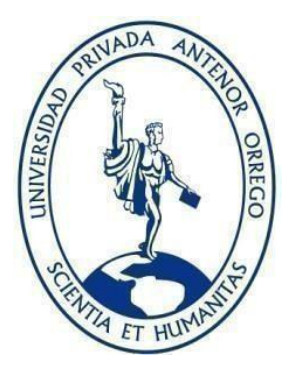

# **"SOFTWARE MULTIPLATAFORMA DE CENTRO DE COSTOS PARA MYPES UTILIZANDO DEVOPS"**

# **TESIS PARA OBTENER EL TÍTULO PROFESIONAL DE INGENIERO DE SOFTWARE**

# **LÍNEA DE INVESTIGACIÓN: DESARROLLO DE SOFTWARE**

**Autores:**

**Br. Jhonston Mijail Vigo Salinas Br. Antony Junior Rodríguez Toral**

**Asesor:**

**Ing. Luis Enrique Cardenas Rengifo**

**TRUJILLO – PERÚ** 

**2020**

**Fecha de Sustentación:11/09/20**

# **ACREDITACIONES**

TÍTULO**:**

#### **"SOFTWARE MULTIPLATAFORMA DE CENTRO DE COSTOS PARA MYPES UTILIZANDO DEVOPS"**

AUTOR(ES):

Br. Antony Junior Rodriguez Toral

Br. Jhonston Mijail Vigo Salinas

APROBADO POR:

Ing. Luis Vladimir Urrelo Huiman PRESIDENTE CIP: 88212

Ing. Freddy Henrry Infantes Quiroz **SECRETARIO** CIP: 139578

Ing. Jose Antonio Calderon Sedano VOCAL CIP: 139198

Ing. Luis Enrique Cárdenas Rengifo ASESOR CIP: 148025

# **PRESENTACIÓN**

<span id="page-2-0"></span>Señores Miembros del Jurado:

Dando cumplimiento y conforme a las normas establecidas en el Reglamento de Grados y Títulos y Reglamento de la Facultad de Ingeniería de la Universidad Privada Antenor Orrego, para obtener el título profesional de Ingeniería de Software, se pone a vuestra consideración el Informe del Trabajo de Investigación Titulada "SOFTWARE MULTIPLATAFORMA DE CENTROS DE COSTOS PARA MYPES UTILIZANDO DEVOPS", con la convicción de alcanzar una justa evaluación y dictamen, excusándonos de los posibles errores involuntarios cometidos en el desarrollo del mismo.

> Trujillo, 20 de Enero del 2020 Jhonston Mijail Vigo Salinas Antony Junior Rodriguez Toral

# **DEDICATORIA**

<span id="page-3-0"></span>Dedicamos esta tesis a nuestros padres que nos apoyaron en cada momento de nuestra educación universitaria, a nuestro asesor que nos brindó de sus conocimientos ganados en toda su larga trayectoria profesional y para culminar a nuestro padre celestial que nos brindó de sabiduría, espíritu y lograr culminar esta exitosa tesis.

# **AGRADECIMIENTO**

<span id="page-4-0"></span>Nuestro esfuerzo dedicado en el desarrollo de nuestra Tesis, estaba en manos de Dios el cual nos dio el apoyo diario para seguir adelante con el desarrollo de nuestra tesis.

A nuestros padres que se dedicaron en brindar su apoyo en los momentos más difíciles, al no encontrarnos en la ciudad de Trujillo, nos brindaron su tiempo para apoyarnos en los trámites de nuestra Tesis.

Agradecer a nuestro asesor que nos brindó su apoyo constante para así poder lograr el éxito de nuestra Tesis además de inculcar una nueva costumbre de ser Investigadores.

Para culminar nuestro gran agradecimiento a nuestra Facultad de Ingeniería de Software, que nos apoyó para ser excelentes ingenieros.

# **RESUMEN**

<span id="page-5-0"></span>Las empresas de desarrollo de software están en las búsquedas de nuevas formas de trabajo que permita integrar a los equipos (operación y desarrollo) de ambas partes para así mejorar la entrega del producto en poco tiempo. Actualmente se está buscando dar una mejora a los Centros de Costos de las empresas MYPES de la región Lima ya que están en constante crecimiento y necesitan mejorar sus procesos mediante la automatización, así evitar un mal manejo y que puedan ser ejecutadas en diferentes entornos operativos.

En el desarrollo se ha utilizado DevOps ya que permite la integración del área operativa con el área de desarrollo, permitiendo unir dos etapas de su implementación y así tener un mayor beneficio al momento del desarrollo del Software.

Usando DevOps se pudo integrar las dos áreas (operaciones y desarrollo) permitiendo agilizar el desarrollo del software, donde el tiempo de implementación bajo en más de un 50%, además la prueba de aceptación fue de un 72 % por parte del equipo de desarrollo y mediante un conjunto herramientas que permitieron obtener un software multiplataforma que ayude a las MYPES en el control de sus centros de costos y pueda utilizarse en cualquier dispositivo (móvil, laptop, pc y Tablet).

# **ABSTRACT**

<span id="page-6-0"></span>The software development companies are in search of new ways to works that allow to integrate the teams (operation and development) of both parties to get the product in a short time. Actually, they are looking to improve the Cost Centers of MYPE companies in the Lima region, since they are constantly growing and need to improve their processes through automation, avoiding mismanagement and being able to be executed in different operating environments.

In the development, DevOps has been used since it allows the integration of the operational area with the development area, allowing to unite two stages of its implementation and it has a greater benefit at the time of the development of the Software.

Using DevOps, the two areas (operations and development) could be integrated, allowing software development to be accelerated, where the implementation time was low by more than 50% and the acceptance test was 72% by the development team. through a set of tools that allowed to obtain a multiplatform software that helps MYPES in the control of their cost center and can be used in any device (mobile, laptop, PC and Tablet).

# Tabla de contenido

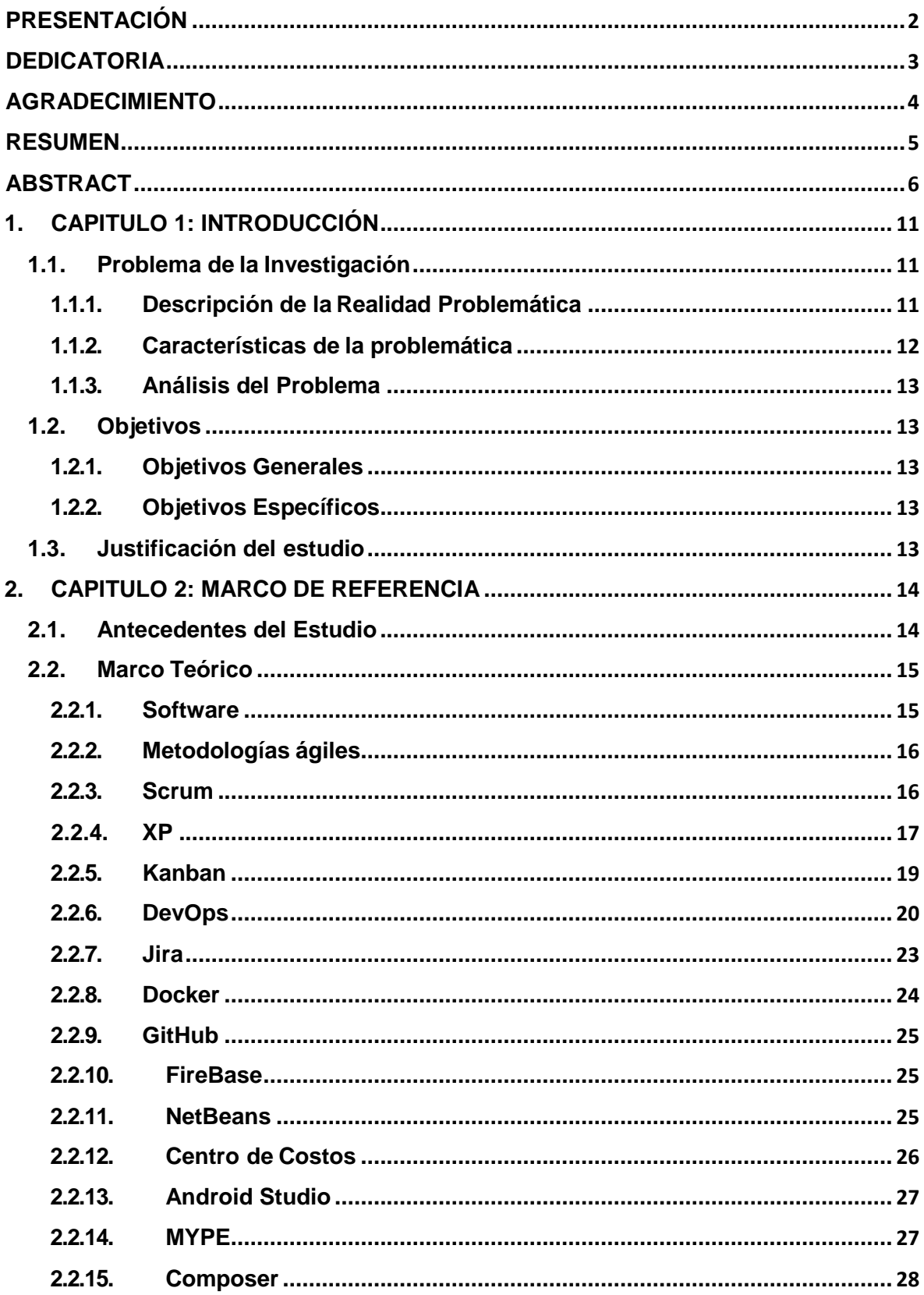

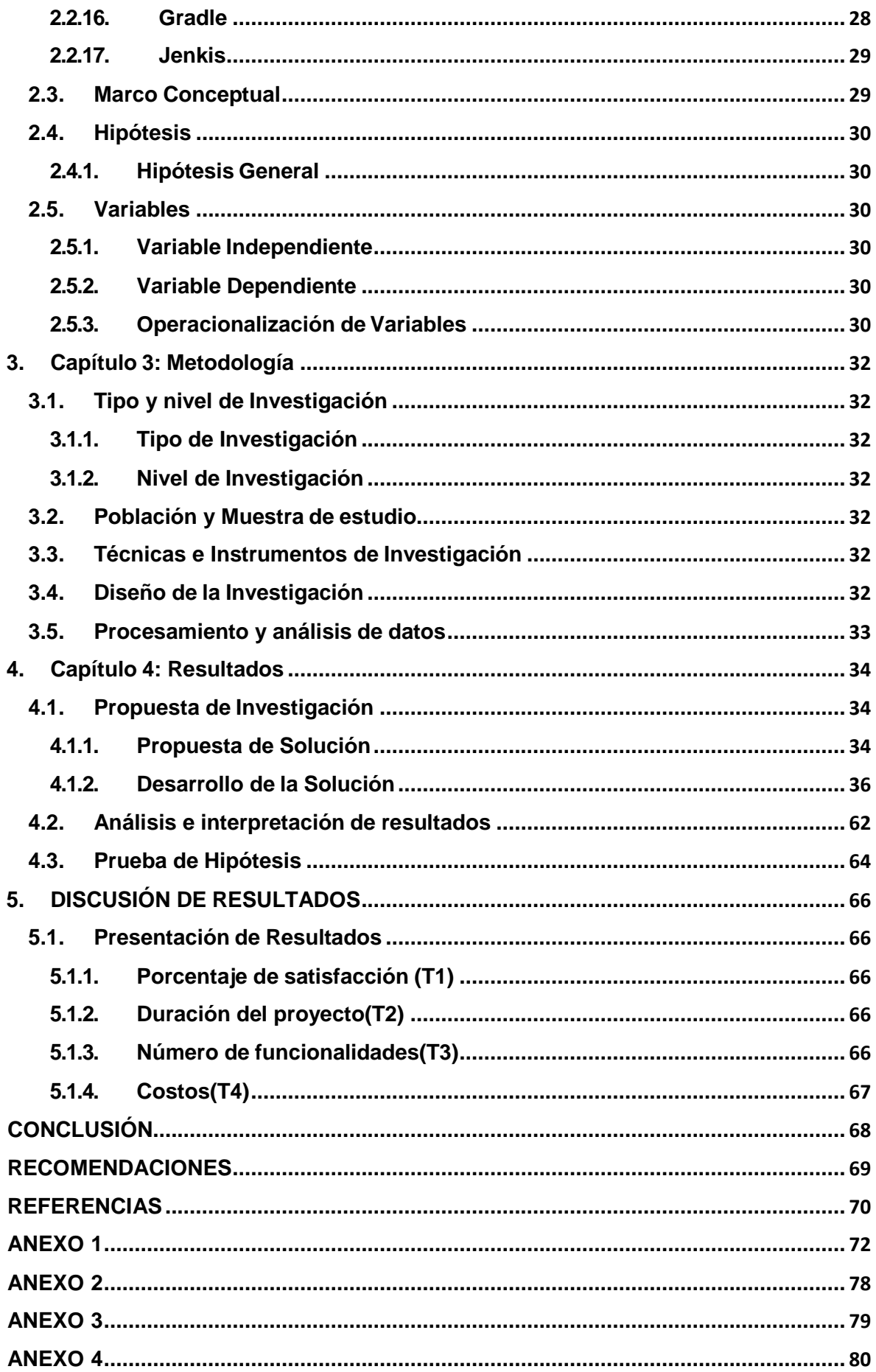

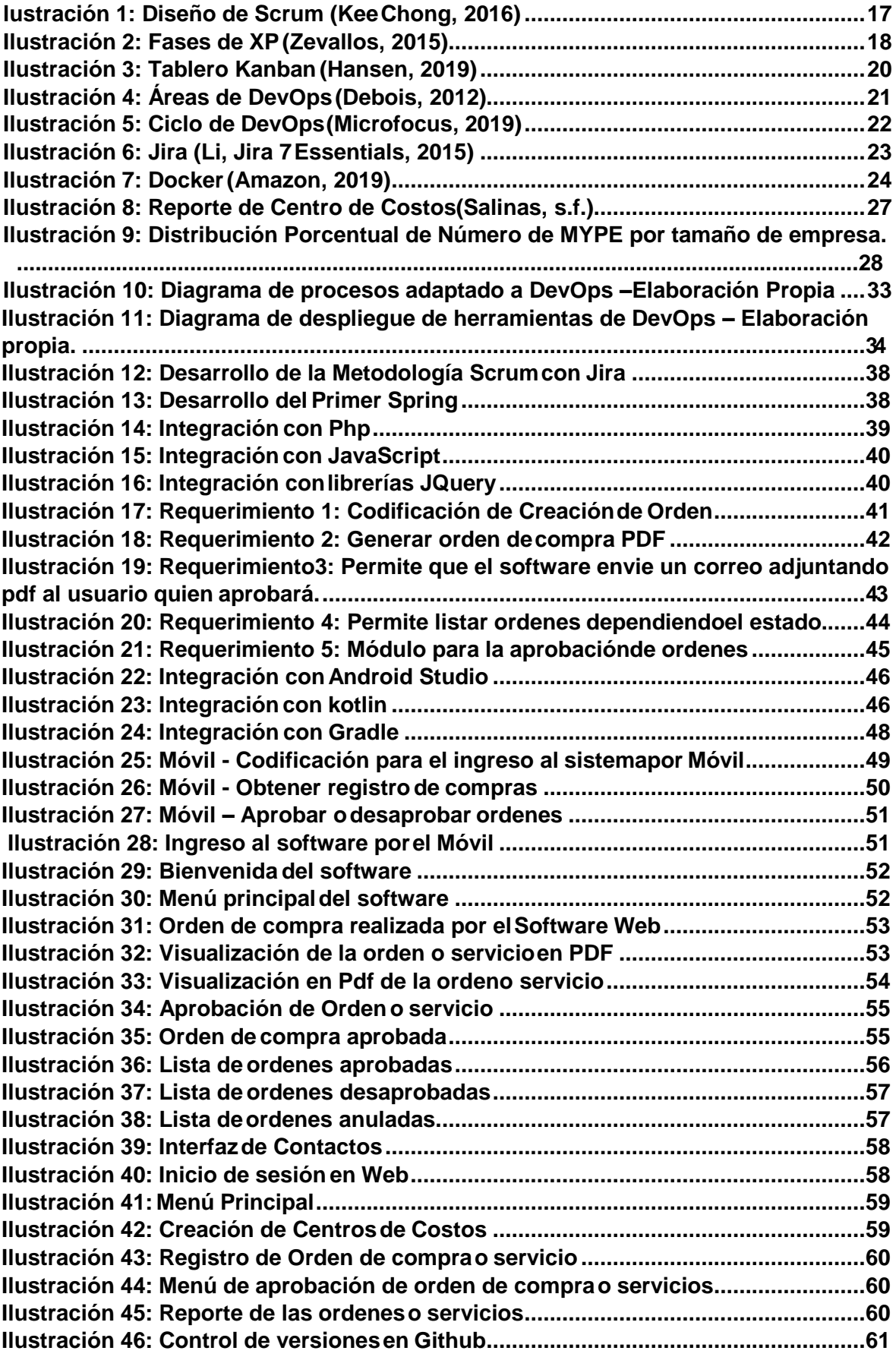

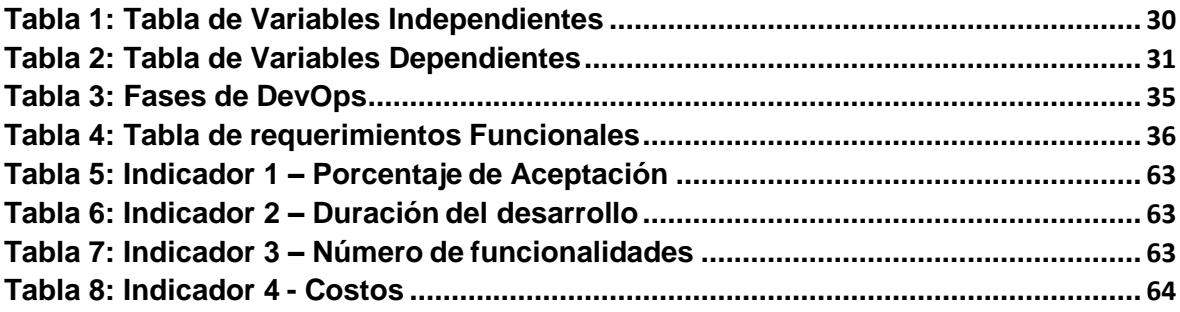

# <span id="page-11-2"></span><span id="page-11-1"></span><span id="page-11-0"></span>**1. CAPITULO 1: INTRODUCCIÓN**

#### **1.1. Problema de la Investigación**

### **1.1.1. Descripción de la Realidad Problemática**

El desarrollo de software en conjunto con las metodologías con el tiempo ha llevado a una tendencia hacia el enfoque integrado con el personal del área utilizando las herramientas de metodologías ágiles como Scrum, Kanban XP y otras más. Otro de los aspectos de estas tendencias es el uso de tecnologías multiplataforma que ayuden a tener mayor automatización en el centro de costos a través de software.

En la actualidad el desarrollo del software cuenta con la participación de grandes empresas multinacionales (Everis, Phc Software, Indra, etc) de desarrollo de software en el Perú, lo cual permite mayor competitividad para las empresas nacionales, esto hace que el desarrollo sea más empoderado y así encontrar mejores soluciones para las empresas que solicitan. Con la llegada del nuevo año se ha presentado que el software es el elemento esencial para toda empresa que quiere mantenerse competitiva (Emprendedor, 2018).

5 principales tendencias de software a la gestión (Emprendedor, 2018):

- Libre de acceso: Permitir que se pueda acceder al sistema en cualquier momento, lugar y dispositivo.
- Customer Experience: Aportar una buena experiencia al cliente.
- Automatizar una empresa de manera rápida:Permitir simplificar y facilitar los procesos y actividades de la empresa.
- Dashboards: Permitir la adecuada representación de la información para una toma de decisión más rápida, correcta yprecisa.
- Aspectos Legales: Realizar nuevas actualizaciones que responden a aspectos legales.

Por lo cual el desarrollo de software ha sido tomado de manera satisfactoria en las MYPES, pero una de los softwares más necesario para las MYPES es el centro de costos por los siguiente:

- Los costos no se controlan.
- El volumen de operaciones cambia constantemente.
- Se busca tener los resultados sobre lo que se gasta de manera diaria.
- La información se llega a perder continuamente.
- <span id="page-12-0"></span>Los resultados económicos finales no son exactos ni oportunos.
- **1.1.2. Características de la problemática**
- **La situación del desarrollo del software**: Las empresas actualmente buscan tener software para sus controles internos esto lleva a comprar software que no cumple con las expectativas de las empresas. Las MYPES se encuentran en este caso ya que al ver que no hay una eficiente respuesta del software tiende a dejar a un lado. Esto se puede remediar con DevOps la cual busca el apoyo del área de operaciones y desarrollo; para así poder entregar un software adaptable y en constante monitoreo en corto tiempo.
- **Necesidades de las MYPES para mejorar el desempeño y uno de ellos es el centro de costos**: Las MYPES están en crecimiento constante y cambios internos dentro de sus procesos. Esto lleva a que se forme un grupo de áreas las cuales son TI, Logística, Almacén, Administración y área de Centro de Costos la cual es primordial en las MYPES. El centro de costos representa un posicionamiento claramente delimitado donde se producen costos, agrupando estos en unidades de decisión, control y responsabilidad (Cigoña, 2014).
- **Utilizar la tecnología multiplataforma para apoyar a las MYPES en la automatización de los centros de costos**: Las MYPES no tienen la idea de empezar a trabajar con un software que pueda cumplir con sus necesidades, esto ocurre por falta de información o porque la infraestructura TI se busca como una necesidad y no como una inversión a largo plazo. Al conocer esto, se va a desarrollar un software multiplataforma que cumpla con las expectativas. Incluso se está tomando la necesidad de ser creado para móviles para tener la capacidad de autorizar y dar seguimiento de las compras que obtienen para las MYPES en cualquier momento y lugar.

# <span id="page-13-0"></span>**1.1.3. Análisis del Problema**

- Los gastos no se controlan.
- El volumen de cantidades de material se cambia constantemente a razón de que los productos no seregistran adecuadamente.
- Se busca tener los resultados en tiempo real.
- La información se llega a perder continuamente.
- Los resultados económicos finales no son los adecuados, como lo afirma (Rodriguez, Guadalupe , & Vilca Inga , 2017), el cual en su informe nos detalla que no se muestran costos reales antes de tener un centro de costos.

# **a) Formulación del Problema**

¿Cómo se podría mejorar el desarrollo de software de Centros de Costos para MYPES utilizando tecnologías de información y comunicación?

# <span id="page-13-2"></span><span id="page-13-1"></span>**1.2. Objetivos**

# **1.2.1. Objetivos Generales**

Utilizar DevOps para mejorar el desarrollo de software de Centros de Costos para MYPES.

# <span id="page-13-3"></span>**1.2.2. Objetivos Específicos**

- Realizar una investigación bibliográfica temática sobre Centros de Costos y DevOps.
- Realizar un levantamiento de información para conocer la situaciónde los Centros de Costos en las diferentes MYPES de la ciudad deLima.
- Planificar la implementación del Software de Centros de Costos utilizando DevOps.
- Implementar el software de Centros de Costos utilizando DevOps.
- Realizar pruebas al software y monitoreo para demostrar el nivel de mejora.

# <span id="page-13-4"></span>**1.3. Justificación del estudio**

Es la necesidad de resolver la problemática bajo una nueva metodología

de desarrollo de software encontrando y cumpliendo las necesidades del negocio en este caso MYPES.

- Reducir la brecha de operatividad de un software y su construcción.
- Mejorar la calidad de la entrega del software bajo un nuevo marco de trabajo y así tener mayor productividad a nivel de tiempos de entrega, nivel de satisfacción y costos del proyecto.

### <span id="page-14-1"></span><span id="page-14-0"></span>**2. CAPITULO 2: MARCO DE REFERENCIA**

#### **2.1. Antecedentes del Estudio**

**Rodríguez Rivera, Guadalupe Gisel y Vilca Inga, Nilda** (Rodriguez, Guadalupe, & Vilca Inga, 2017)

La MYPES del Perú tienen un mercado financiero que abarca el 99.5% de todas las empresas del país, el 49% de PBI toma el 60% de los empleados, debido a ese motivo la MYPES tienen gran importancia para el desarrollo del país. La investigación que se procederá a realiza es en base a dar solución al problema de organización de las MYPES de manufactura además de enfocarnos en diseñar e implementar un Sistema de Costos en Base a Pedidos o por Órdenes Específicas, este sistema permite determinar los costos reales así tomar buenas decisiones para expandir más los negocios y a la vez participar en las competencias con otras empresas de crecimiento.

#### **Quispe Rodríguez, Patrick Raymond y Reyes Rodríguez, Rod Robin**

(Quispe Rodriguez & Reyes Rodriguez , 2018)

La tesis tiene el principal objetivo la construcción de una Metodología de Desarrollo de Software Ágil utilizando UML. El desarrollo con dicha Metodología se enfocará a proyectos pequeños de baja escala y limitado riesgo. La arquitectura y lenguaje será independiente además del tipo de software que se está construyendo. Las herramientas que se están utilizando son: Rational Unified Process, UML, SCRUM, OPEN, Extreme Programming, adicional se procederá a afinar las herramientas con los procesos que encuentren dentro del desarrollo, para así terminar con los casos prácticos que se realizarán con la metodología Ágil, del primer caso será enfocado integrar un sistema de servicios para ONGs, y el segundo un sistema administrativo de Recursos de hardware y software.

### **Castillo Asencio, Pedro Luis** (Ascencio, 2018)

El desarrollo del presente trabajo es generar un valor para las pymes, ya que se mejorará la economía de las mismas. Las investigaciones realizadas anteriormente dan como resultado que son las pymes las que producen mayor crecimiento al país y mayor empleo. El sistema tiene que mostrar las promociones de productos, gestión de pedidos y registro de ventas, costos operativos y la atención a los clientes mejorará. Una de las ventajas de este proyecto que utilizará metodologías ágiles para el desarrollo en web, la cuales son XP y Scrum.

#### **Flores Huarachi, Jhon Ronald y Humpire Humpire, Sandra Madhyiel**

(Flores Huarachi & Humpire Humpire, 2016)

La aparición de nuevas plataformas móviles como Android, acompañado de un impresionante desarrollo tecnológico de los dispositivos tales como teléfonos inteligentes y tabletas ha revolucionado el desarrollo de aplicaciones. La nueva tendencia es el de proporcionar a los usuarios la movilidad y el acceso a la información desde cualquier lugar. Es en este contexto que el desarrollo de una aplicación móvil tiene sentido para la compañía. Este trabajo de investigación describe el proyecto para desarrollar una aplicación móvil para la empresa Panda Computer SRL.

#### <span id="page-15-1"></span><span id="page-15-0"></span>**2.2. Marco Teórico**

#### **2.2.1. Software**

Cuando nos referimos a un software se nos viene a la cabeza muchos significados, como las siguientes:

- El software de computadora es el producto que construyen los programadores profesionales y al que después le dan mantenimiento durante un largo tiempo. (Pressman, 2010)
- El software es el componente lógico y es la parte intangible del ordenador que permite interaccionar con el hardware. El software es un conjunto de programas, instrucciones y reglas informáticas que permiten ejecutar tareas en una computadora (Vera, 2014).

Con estas breves definiciones nos dan a conocer como es el mundo del software ya que cumple un factor importante en la tecnología, sin software no tendríamos todo lo que conocemos como: Software de diseño gráfico, Software de monitoreo, Software de uso satelital, etc.

# <span id="page-16-0"></span>**2.2.2. Metodologías ágiles**

Las empresas actualmente están creciendo de manera rápida y buscan la necesidad de tener un software que también cumpla con esa expectativa de crecimiento, los cambios diarios hacen que los desarrolladores busquen un apoyo en las metodologías ágiles para poder dar los entregables a tiempo y con los cambios solicitados.

Características de las metodologías ágiles:

- Los entregables son enforma continua para que el cliente tenga presente los cambios realizados.
- Trabajo con la mano del cliente y el grupo desarrollador.
- Los procesos se mejorar con el transcurrir del desarrollo.
- El equipo de trabajo se encuentra más enfocado y entregado al desarrollo.
- Los requerimientos son mejorados dentro del desarrollo.
- Se busca tener la satisfacción del cliente al final del proyecto.

Tipos de metodologías Ágiles:

- Scrum
- $\bullet$  XP
- Kanban

# <span id="page-16-1"></span>**2.2.3. Scrum**

Es una de las metodologías ágiles más actuales con mayor demandan, las empresas de desarrollo están que se dedican a tener en cuenta en sus proyectos por los cambios de requerimientos constantes que hay en las empresas.

Es un framework adaptable, iterativo, rápido, flexible y eficaz, diseñado para ofrecer un valor considerable en forma rápida a lo largo del proyecto. (SCRUMstudy, 2017)

El mayor beneficio de Scrum es la transparencia en su comunicación del equipo y con el cliente.

Scrum trabaja con equipos multifuncionales y autoorganizados que dividen su trabajo en ciclos cortos o llamados Spring, los cuales son presentados al final de cada reunión de revisión para realizar una demostración de lo que se va a realizar.

Características:

- Mejora continua.
- Proceso de desarrollo eficiente.
- Entrega continua con valor.
- Proceso de desarrollo eficiente.
- Responsabilidad colectiva.
- Centrado en el cliente.
- Ambiente

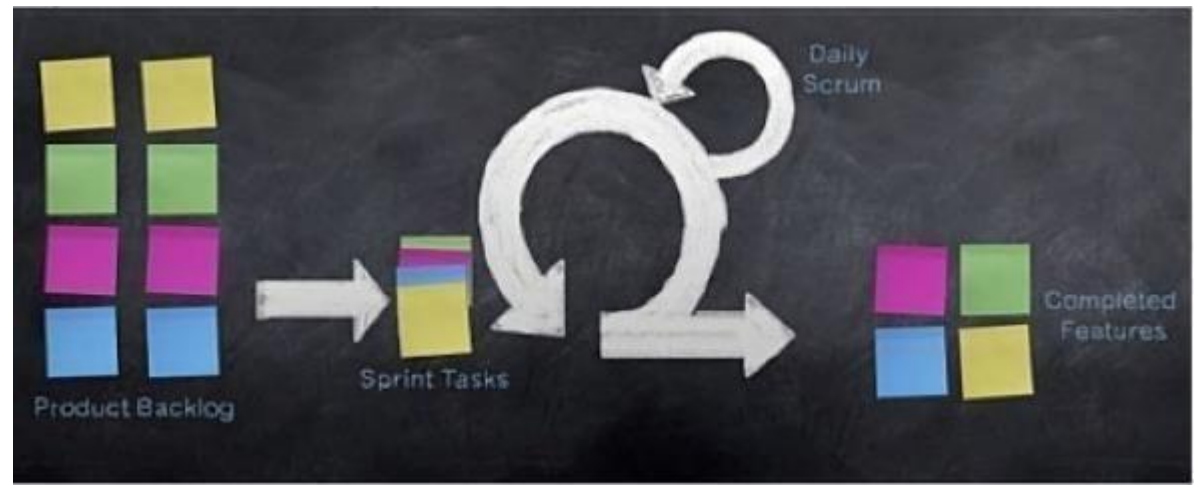

*lustración 1: Diseño de Scrum (Kee Chong, 2016)*

#### <span id="page-17-1"></span><span id="page-17-0"></span>**2.2.4. XP**

Es otra de las metodologías ágiles conocida como Programación Extrema con más demanda en el mercado del desarrollo del software ya que actualmente se suele unir el trabajo con scrum la cual tiene resultados positivos.

Es una de las metodologías que con ayuda del cliente dentro del proyecto se permite alcanzar los objetivos deseados al término del desarrollo.

La programación extrema está enfocado a objetos como paradigma preferido de desarrollo donde engloba un conjunto de reglas y prácticas que ocurren en el contexto de actividades. (Zevallos, 2015)

Los roles que permite desarrollar esta metodología XP son de:

- Programadores
- Cliente
- Encargado de pruebas
- Tracker
- **Entrenador**
- **Consultor**
- Jefe de proyectos

Funciones:

- Planificación
- Diseño
- Codificación
- Prueba

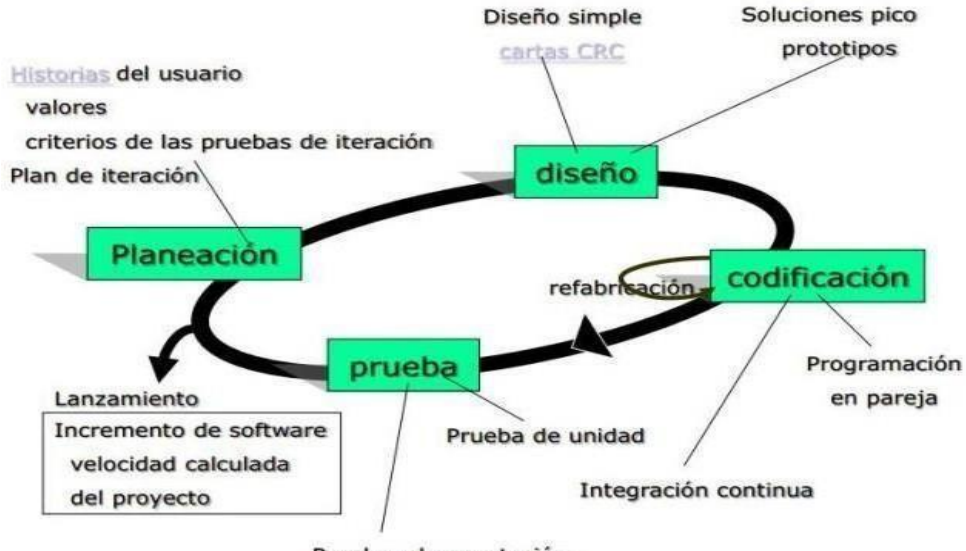

Pruebas de aceptación

<span id="page-18-0"></span>*Ilustración 2: Fases de XP (Zevallos, 2015)*

Las características más resaltantes de XP o programación extrema son:

- Desarrollo incremental.
- Programación en parejas.
- Corrección de todos los errores.
- Refactorización del código.
- Simplicidad en el código.
- Pruebas unitarias continuas
- Propiedad del código Compartida.

# <span id="page-19-0"></span>**2.2.5. Kanban**

Metodología ágil conocida por usar tarjetas visuales dentro de los proyectos, se inició en Japón para la producción de automóviles de la empresa Toyota. Originalmente fue un mecanismo por el fabricante de Toyota para ayudar a garantizar que se recibieron todas las piezas requeridas a tiempo. (Björkholm & Björkholm, 2015)

Los 4 principios fundamentales de Kanban:

- Comienza con lo que haces ahora.
- Cambios evolutivos.
- Se respeta los roles actuales, responsabilidad y títulos de trabajo.
- Fomenta actos de liderazgo en todos los niveles.

Estos principios dan a conocer que no son procesos habituales que se tienen que cumplir siempre, sino que es un método para impulsar la mejora continua comenzando en los procesos que ya se tienen. (Björkholm & Björkholm, 2015)

Pasos para utilizar Kanban en nuestros proyectos ágiles:

- Visualizar el trabajo.
- Limitar el trabajo enprocesos.
- Manejando el Flujo de trabajo.
- Bucles de retroalimentación.
- Mejora colaborativa.

# **KANBAN BOARD**

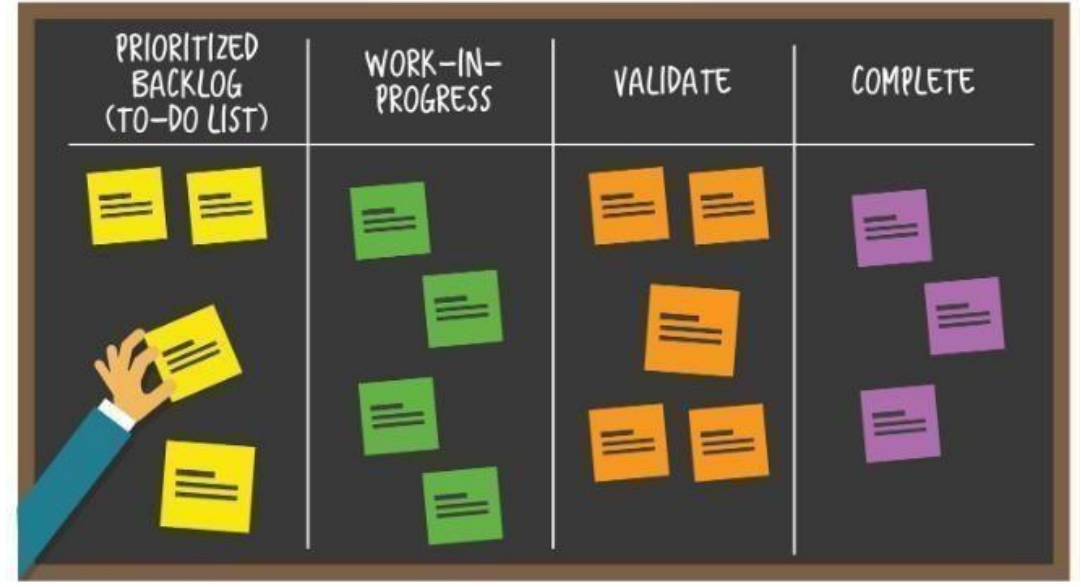

*Ilustración 3: Tablero Kanban (Hansen, 2019)*

#### <span id="page-20-1"></span><span id="page-20-0"></span>**2.2.6. DevOps**

Para poder explicar a que está dedicado DevOps debemos empezar cómo se inició esta nueva Metodología o como en otros casos es nombrada como una nueva cultura de desarrollo.

Fue en el año 2009 que el sr. Patrick Debois acuñó el nombre de DevOps. Dicho nombre proviene de la unión de las palabras Dev (Equipo de desarrollo) + Ops (Operaciones) enfocándose en las empresas con una estructura organizativa de TI. (Jiménez, 2016)

DevOps se centra mucho en querer crear aplicaciones o servicios innovadores.

Cuando nos percatamos en el desarrollo de un nuevo proyecto nos damos cuenta que se pasa mucho tiempo para poder entregar el proyecto funcionando siendo así que el equipo de desarrollo trabaja casi siempre a través con una metodología de cascada, lo cual el personal de operaciones o personal del área que se entregará el software realiza las pruebas y da el informe de observaciones, produciendo así que se pierda más tiempo en los cambios que puede afectar a todo el proyecto. "DevOps desde su origen se ha entendido no únicamente como un conjunto de herramientas o procesos, sino como una cultura organizativa." (Jiménez, 2016)

Unos de las mejoras que maneja DevOps es mejorar la documentación de procesos, buena intercomunicación y colaboración entre los equipos, las

responsabilidades en el equipo son repartidas, el equipo de desarrollo y el de operaciones están abiertos a las nuevas ideas y lo principal es que tanto los desarrolladores y el de operaciones aprender de los errores que se han presentado en el pasado.

Se aplica además los principios ágiles y lean en todo el software. Permitiendo a que las empresas maximizan la velocidad de entrega de los productos o servicios.

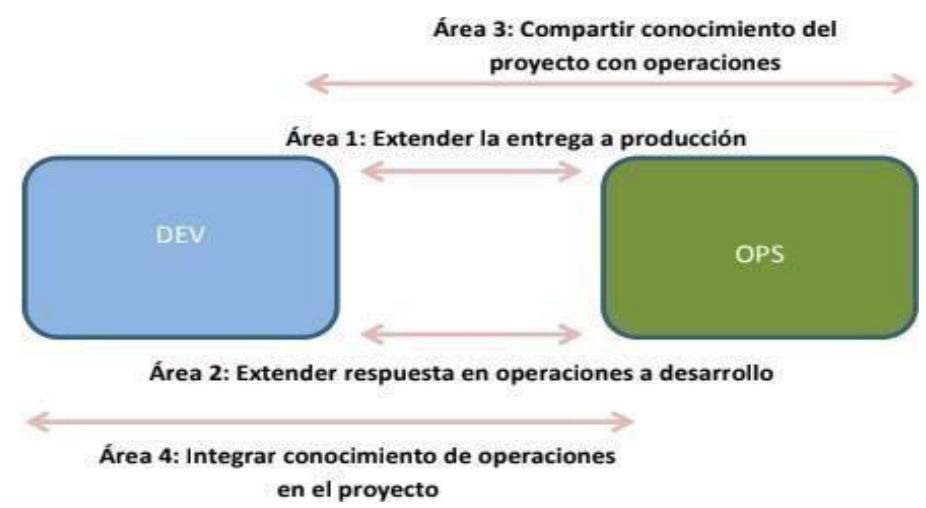

<span id="page-21-0"></span>*Ilustración 4: Áreas de DevOps (Debois, 2012)*

- Área 1: Extender la entrega a producción: El equipo de desarrollo y de operaciones colaboran para mejorar la entrega de los proyectos al entorno de producción.
- Área 2: Extender la respuesta del sistema en operaciones al proyecto: Permite extender toda la información relevante en producción al equipo de desarrollo.
- Área 3: Compartir todo el conocimiento del proyecto al equipo de operaciones: El equipo de desarrollo muestra y comparte la responsabilidad de lo que sucede en el área de producción.
- Área 4: Integrar el conocimiento de operaciones en el equipo de desarrollo: Operaciones debe involucrarse desde el pal principio de desarrollo.

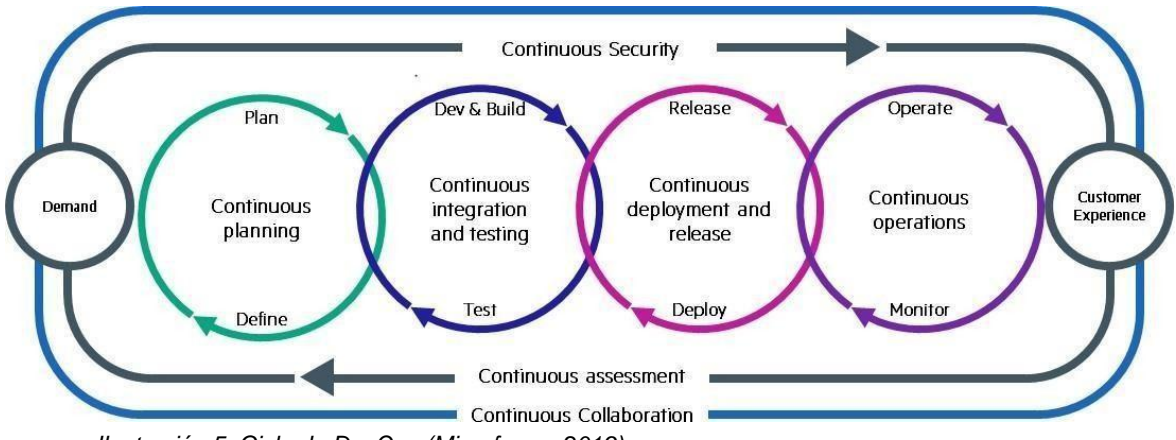

<span id="page-22-0"></span>*Ilustración 5: Ciclo de DevOps (Microfocus, 2019)*

Características de DevOps:

- Permite automatizar y monitorear la construcción de software.
- Agiliza las tareas tanto para los desarrolladores y los administradores del sistema o software.
- Incrementa el valor de control de calidad.
- Se busca la transparencia en los equipos.
- Se busca romper la barrera que divide entre las áreas odepartamentos.
- Uso de mayores herramientas de desarrollo y de gestión.
- La supervisión diaria de cada desarrollo, transferencia e integración.
- Se elimina los errores a través de la retroalimentación que se tiene con el cliente y donde se encuentra las mejoras del desarrollo.

Al ver estas características se puede dar cuenta que se busca cubrir la necesidad de comunicación entre el equipo de desarrollo y el de operaciones (administradores de sistemas) para así permitir tener un desarrollo de software de en menor tiempo y de gran calidad.

Las empresas que deben tener para adoptar DevOps:

- Una cultura de colaboración y aprendizaje.
- Métodos agiles que permiteninnovar.
- Retroalimentación en cadamomento.
- Buscar las metas dentro del sistema para asegurar el crecimiento de la empresa.

### <span id="page-23-0"></span>**2.2.7. Jira**

Se trata principalmente de un software de gestión de proyectos y de seguimiento de incidentes, cada uno de ellos preparado para satisfacer las necesidades de sus diversas categorías de usuarios. El núcleo de Jira se centra en el equipo de negocios, los equipos de software de jira y una mesa de servicio de Jira en los equipos de servicio de TI. (Kuruvilla,2016) JIRA maneja tres productos:

- Jira Core: Esto es similar al Jira clásica, con todas las personalizaciones de campo y las capacidades de flujo de trabajo. Esto es perfecto para la administración de tareas de propósito general. (Li, Jira 7 Essentials, 2015)
- Jira Software: Es el núcleo de Jira con capacidades ágiles. Esto es muy adecuado para los equipos de desarrollo de software que desean utilizar metodologías ágiles, como Scrum y Kanban. (Li, Jira 7 Essentials, 2015)
- Jira Service Desk: Es la capacidad del servicio. esto está diseñado para ejecutar jira como sistema de tickets de soporte, con una interfaz de usuario simplificada para el usuario final y un enfoque en la satisfacción del cliente con los objetivos. (Li, Jira 7 Essentials, 2015)

<span id="page-23-1"></span>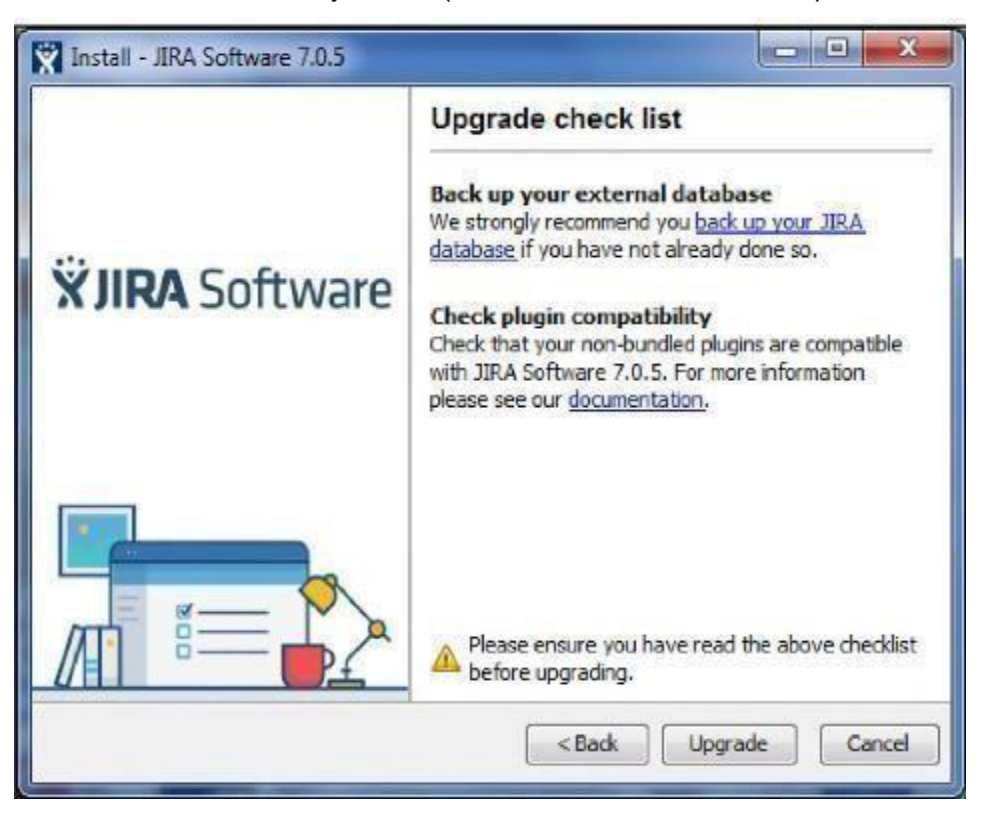

*Ilustración 6: Jira (Li, Jira 7 Essentials, 2015)*

#### <span id="page-24-0"></span>**2.2.8. Docker**

Nos permite crear contenedores ligeros y portables para las aplicaciones de software que para que se puedan ejecutarse en cualquier máquina.

Docker nos permite tener un contenedor con las aplicaciones que se necesitan ejecutar tanto en Java, Maven, Tomcat, etc. Una de las ventajas es que Docker no se preocupa de versiones de software instalas en esa máquina ni busca compatibilidad con otro software. Facilitando así el desarrollo de aplicaciones de software.

Como se ve en la figura la similitud con el contenedor nos lleva a una idea más clara de Docker ya que un contenedor se tiene guardado muchas cosas y que se puede llevar a cualquier lado de forma independiente.

#### **Ventajas de usar Docker:**

Ya que es manejado por contenedores es fácil de llevar a cualquier máquina con sistema operativo diferente.

- Lo contenedores de Docker ya se tiene guardado librerías necesarias para que se pueda ejecutar correctamente.
- A nivel de desarrollo Docker se preocupa mucho para el código fuente funcione en cualquier máquina.

#### **Beneficios de Docker:**

- Reduce los costos de infraestructura.
- Se necesitan menos recursos para ejecutar la misma aplicación.
- Docker permite que los equipos de software sean más pequeños y más efectivos.

<span id="page-24-1"></span>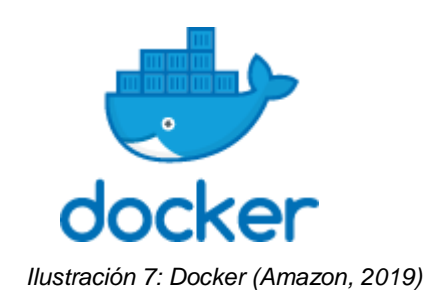

# <span id="page-25-0"></span>**2.2.9. GitHub**

Es un servicio en la nube donde los desarrolladores almacenan y administran su código, cuenta con dos principios que son:

- Control de versiones: Permite al desarrollador poder registrar y administrar cualquier cambio que se realice en el proyecto de software, permitiendo que el desarrollador trabaje de una manera más segura con bifurcación y una fusión.
- Bifurcación: Permite que el desarrollador pueda hacer un duplicado del código fuente para que pueda realizar cambios sin temor de afectar el resto del proyecto.
- Fusión: Permite que el desarrollador fusione su código que ha sido desarrollado y funciona correctamente con el código fuenteoficial.

Gith: Es un sistema de control de versiones

### <span id="page-25-1"></span>**2.2.10. FireBase**

Es una plataforma para desarrollar aplicativo móviles y web que trabaja con datos en la nube.

Características:

Determina la causa desde la raíz de un problema.

- Permite envió de mensajes a tiempo real.
- Permite tener análisis del uso del aplicativo móvil, web.
- Permite guardar información en la base de datos que ellos proporcionan en la nube.
- Ofrece el servicio de registro de nuevos usuarios y recuperación de contraseñas.
- Permite realizar campañas de promociones.

# <span id="page-25-2"></span>**2.2.11. NetBeans**

Es un entorno de desarrollo, software o programa que fue desarrollado por Sun Microsystem, siendo un software libre donde el desarrollador puede crear proyectos para desarrollar programas en un lenguaje de programa determinado de una manera fácil y sencilla.

Características:

- Permite desarrollar programas en diferentes lenguajes de programación (php, java, angular, ruby).
- Permite autocompletar las líneas de código para que sea más fácil el poder programar.
- Funciona en diversos sistemas operativos como Linux, Mac Os, Windows.

# <span id="page-26-0"></span>**2.2.12. Centro de Costos**

Es un departamento que se establece en cada área de la empresa la cual permite a localizar, repartir controlar y gestionar los costos indirectos. Los centros de costos se pueden clasificar por departamentos y serían las siguientes (Calvo, 2019):

- Ventas
- Administración
- Producción
- Compras

Cada departamento debe tener asignado un presupuesto y un responsable de centro de costos la cual permita gestionar de manera adecuada.

Tareas básicas de los centros de costos (Calvo, 2019):

- Reparto de los costos: Es asignar una cantidad de volumen determinado de gastos indirectos a cada departamento ocentro.
- Imputación de los costos: Se debe asignar costes a cada uno de los productos o servicios.

Ventajas de los centros de costos (Calvo, 2019):

- Permite conocer el detalle los gastos generados de los departamentos de la empresa.
- A nivel de directorio, les servirá para obtener datos concretos parala toma de decisiones estratégicas.
- Elaboración del presupuesto con reparto equitativo.
- Permite mejor las fortalezas de cada departamento.
- Favorecen a la productividad y evitan que un área se encuentre desatendida.

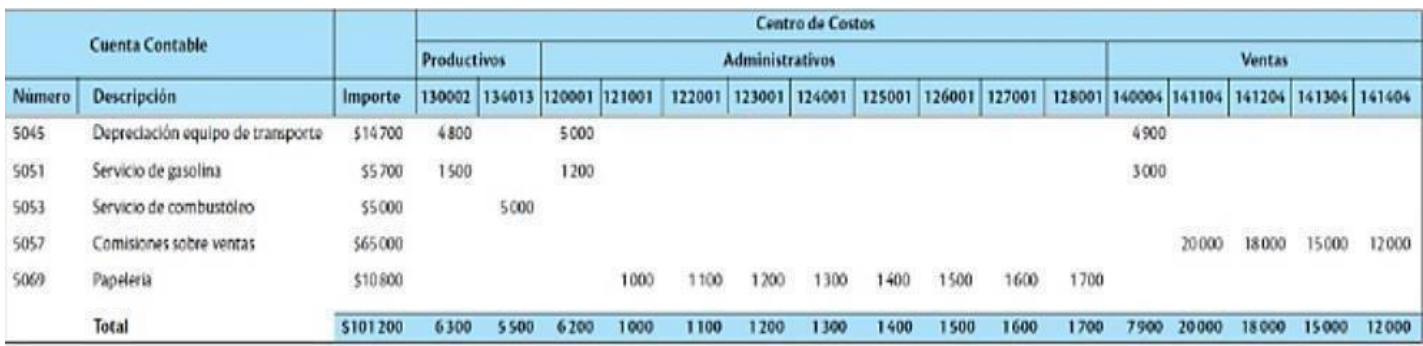

<span id="page-27-2"></span><span id="page-27-0"></span>*Ilustración 8: Reporte de Centro de Costos (Salinas, s.f.).*

# **2.2.13. Android Studio**

Es una plataforma para el desarrollo de aplicaciones nativas basado en IntelliJ IDEA, La plataforma incluye herramientas completas de edición, depuración y pruebas para un desarrollo más óptimo y disminución de problemas (errores) que se puedan encontrar a futuro cuando el aplicativo desarrollado ya se encuentre en producción.

Aunque existen dos formas de poder programar en Android de manera nativa y estas son (Carrión Castagnola, 2016).

- Eclipse agregando un plugin para el desarrollo móvil.
- Android Studio que es la plataforma oficial para el desarrollo de aplicativos móviles y donde recibe actualizaciones cada cierto tiempo. **Características:**
- Android te ofrece diferentes plantillas para comenzar el desarrollo del aplicativo móvil (Login, Menú Principal, Mapa).
- Cuenta con un emulador para realizar el despliegue del aplicativo desarrollado y realizar pruebas, evaluar su funcionamiento y rendimiento.
- <span id="page-27-1"></span>Compatible con todos los sistemas operativos (Linux, Mac Os,Windows).

# **2.2.14. MYPE**

Es una unidad económica, natural o jurídica con el objetivo de desarrollar actividades de extracción, transformación, producción y comercialización de bienes o servicios.

- Las características de las MYPES son: Cantidad de personal de la empresa: Debe contar desde 1 hasta 10 trabajadores.
- Venta Anual: No debe sobrepasar las 150 UIT.
- $\bullet$  Las MYPES se clasifican en:

 Micro empresa de Subsistencia: Empresa que recupera su inversión y puede cubrir los gastos de sus colaboradores.

Micro empresa en crecimiento: Genera inversión para forma una empresa a largo plazo.

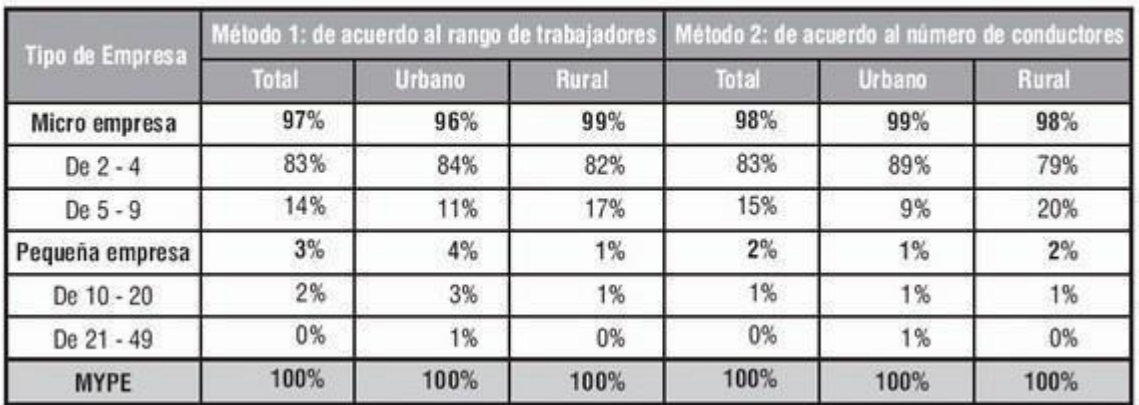

DISTRIBUCIÓN PORCENTUAL DE NÚMERO DE MYPE POR TAMAÑO DE EMPRESA

<span id="page-28-2"></span><span id="page-28-0"></span>*Ilustración 9: Distribución Porcentual de Número de MYPE por tamaño de empresa.*

#### **2.2.15. Composer**

Es un manejador de dependencias, permitiéndonos instalar las librerías que el proyecto requiere para poder ejecutarse correctamente, evitándose realizar esa tarea de manera manual.

#### <span id="page-28-1"></span>**2.2.16. Gradle**

Es una herramienta de construcción de código abierto que llega a utilizar los conceptos de Apache Ant y Apache Maven. Gradle fue diseñado para la construcción de múltiples proyectos.

Maneja 3 principales plugin las cuales están centradas para el desarrollo y el despliegue con Groovy, Java y Scala.

Características:

- Alta personalizable: Diseñado para ser muy personalizable para el uso de los desarrolladores.
- Rápido: Busca que las tareas programadas sean cumplidas de manera rápida ya sea en la reutilización de ejecuciones de resultados anteriores.
- Potente: Es la herramienta oficial de Android y muy compatible para la gran variedad de lenguajes y tecnologías populares.

#### <span id="page-29-0"></span>**2.2.17. Jenkis**

Permite tener una integración continua para el desarrollo de software.

Jenkis es el servidor gratuito además de ser open source, permitiendo ser muy sencillo de utilizar. Las principales bases de Jenkis son las tareas, donde se presenta qué hacer en dentro del build.

Ejemplo: El programador realiza una serie de tareas las cuales se alojan en un repositorio como GitHub para controlar las versiones, es en este momento que al subir el código fuente al controlador de versiones, Jenkis realiza la compilación y ejecución de las pruebas.

Características de Jenkis:

- Configuración de la herramienta para que ejecute políticas y reglas de negocio de calidad y mostrar los resultados.
- Visualización de resultados de todas las pruebas.
- Visualización o generación de documentación del proyecto. Pasa el código fuente de QA a un ambiente de preproducción para las últimas pruebas del software de manera directa.

# <span id="page-29-1"></span>**2.3. Marco Conceptual**

**DevOps** sus iniciales son la unión de dos palabras Dev (Equipo de desarrollo) + Ops (Operaciones) esto quiere decir que DevOps es un el trabajo en conjunto del área de desarrollo con el área de producción. DevOps se enfoca en crear nuevas aplicaciones o servicios de innovación la cual permite desarrollar empresas con una estructura organizacional con enfoques a la nueva era tecnológica.

**Centro de Costos** es un departamento que agrupa los gastos e ingresos para tener un mayor control entre las áreas de la empresa, esto permite tener una medición de la utilidad además de evaluar el inventario además de controlar las operaciones y actividades de la empresa y para culminar realiza un reporte a la gerencia para la buena toma dedecisiones.

**MYPE** son las iniciales de la mediana y pequeña empresa la cual están en crecimiento, pero uno de sus dificultades es que no controlan bien sus gastos e ingresos para poder seguir un orden adecuado.

El software que se desarrollará será **multiplaforma** la cual se conoce como a la capacidad de desempeñarse en cualquier otro sistema operativo o hardware.

### <span id="page-30-1"></span><span id="page-30-0"></span>**2.4. Hipótesis**

### **2.4.1. Hipótesis General**

DevOps mejora el desarrollo de software de centro de costos para MYPES.

### <span id="page-30-4"></span><span id="page-30-3"></span><span id="page-30-2"></span>**2.5. Variables**

### **2.5.1. Variable Independiente**

• DevOps

# **2.5.2. Variable Dependiente**

Mejora del desarrollo de software de centros de costos para MYPES.

# **2.5.3. Operacionalización de Variables**

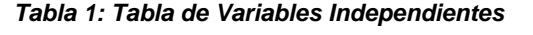

<span id="page-30-6"></span><span id="page-30-5"></span>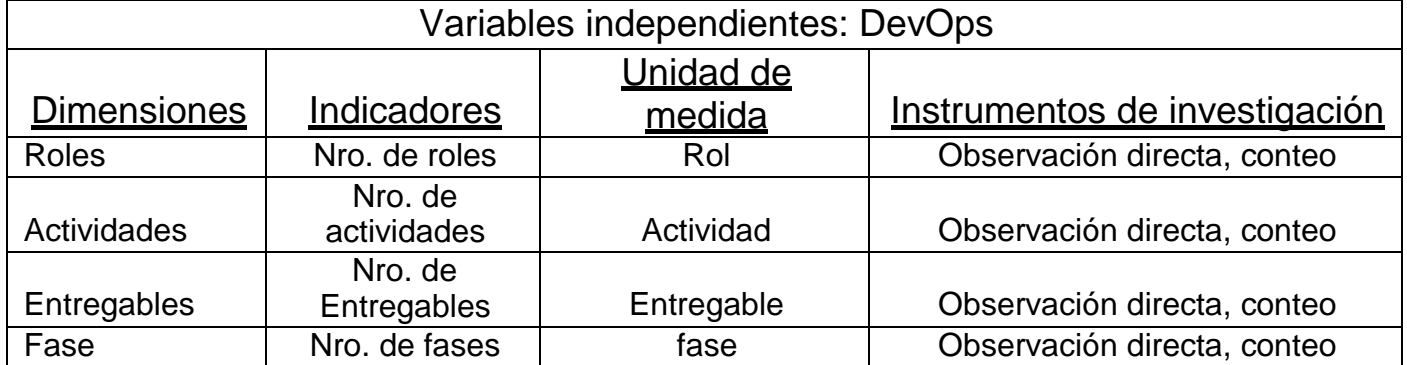

#### *Tabla 2: Tabla de Variables Dependientes*

<span id="page-31-0"></span>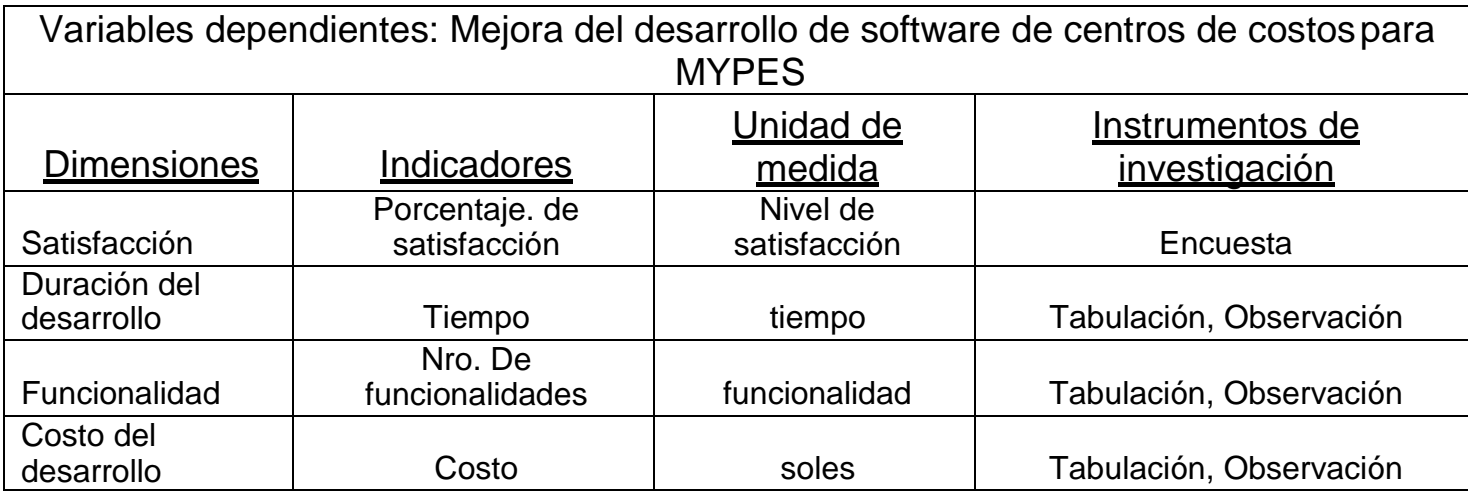

# <span id="page-32-2"></span><span id="page-32-1"></span><span id="page-32-0"></span>**3. Capítulo 3: Metodología**

### **3.1. Tipo y nivel de Investigación**

**3.1.1. Tipo de Investigación:**

**•** Cuantitativo

# **3.1.2. Nivel de Investigación:**

Aplicada

# <span id="page-32-4"></span><span id="page-32-3"></span>**3.2. Población y Muestra de estudio**

Está representada por el grupo desarrollador de la empresa. (software)

# <span id="page-32-5"></span>**3.3. Técnicas e Instrumentos de Investigación**

● **Técnica de Encuestas**: Se realizará a los desarrolladores de software, la cual está realizada por una serie de preguntas, donde se plantea **SI** tienen conocimiento de metodologías ágiles, así como conocimiento de algunas herramientas.

# *Se presenta en el anexo 2.*

● **Técnica de Observación**: La cual se tomará fotos del desarrollo de software con una forma de trabajo convencional, la cual están desarrollando otras funcionalidades para el uso de las MYPES. Para este instrumento, se utilizó la siguiente tabla de registros de observaciones, el cual varía de acuerdo al indicador en el que se aplica.

# *Se presenta en el anexo 1.*

● **Técnica de Entrevista:** Se realizará a los desarrolladores consultando sobre el uso de las herramientas para el desarrollo de DevOps.

*Se presenta en el anexo 3.*

# <span id="page-32-6"></span>**3.4. Diseño de la Investigación**

● Se utiliza un diseño de investigación pre – experimental de un sologrupo.

Ge: O1 --------X -------O2 Donde:

O1: Aplicada del Pretest

X: Aplicación

O2: Aplicada del Postest

### <span id="page-33-0"></span>**3.5. Procesamiento y análisis de datos**

Para realizar el procedimiento se tomó un diagrama de procesos adaptado a DevOps.

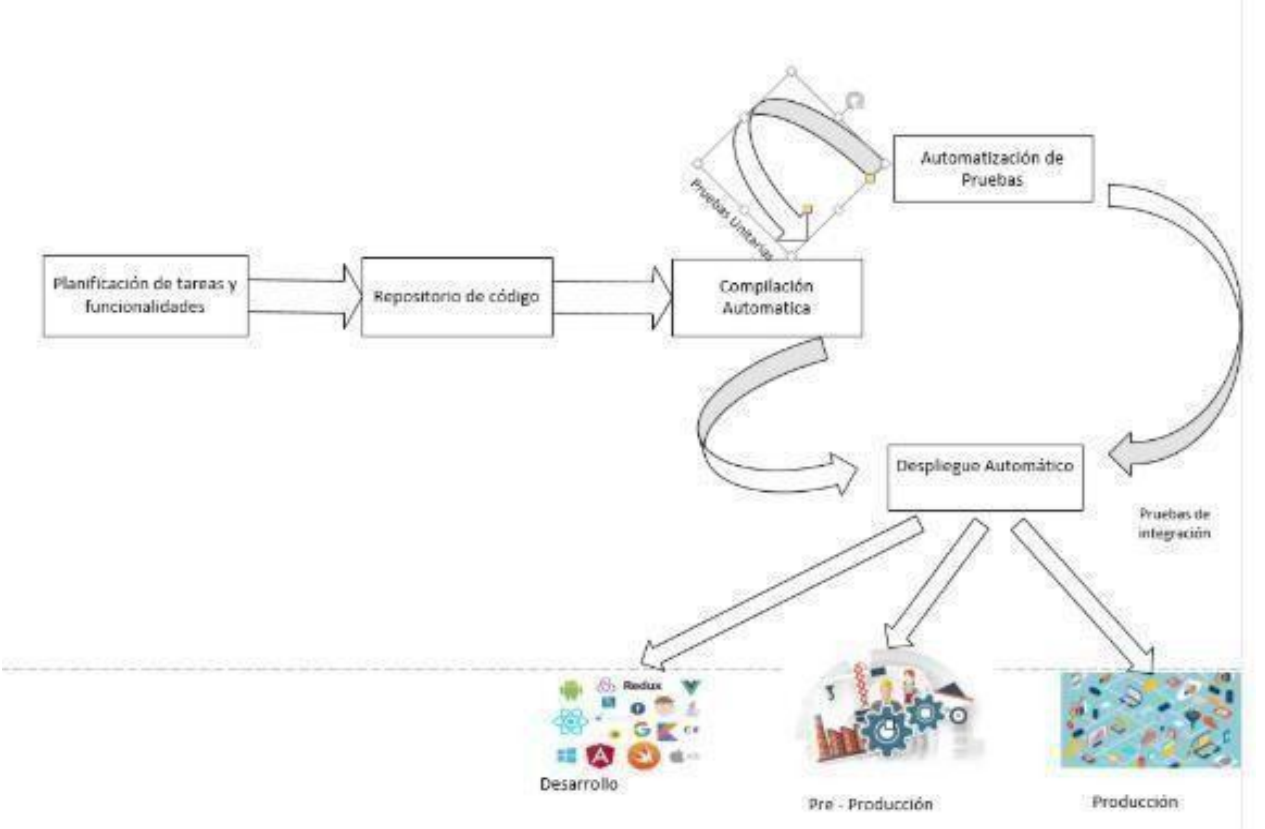

<span id="page-33-1"></span>*Ilustración 10: Diagrama de procesos adaptado a DevOps – Elaboración Propia.*

● Análisis de datos con el software SPSS Actualmente los desarrolladores no conocen mucho de nuevas tecnologías ya que en el ámbito laboral se sigue una única línea de confianza de una sola forma de trabajo o se saltan ese paso y pasan directo al desarrollo del software sin llevar una metodología por ende esto trae muchos errores al momento de presenta el software al cliente.

Se ha realizado los análisis de datos con las variables dependientes.

#### <span id="page-34-2"></span><span id="page-34-1"></span><span id="page-34-0"></span>**4. Capítulo 4: Resultados**

#### **4.1. Propuesta de Investigación**

### **4.1.1. Propuesta de Solución**

Para el inicio del desarrollo vamos a plantear un diagrama de despliegue de las herramientas que se usarán ya que así tendremos una idea de cómo partir ordenadamente para el desarrollo del software con DevOps.

La integración de todas las herramientas nos permite romper la brecha de falta de comunicación entre el equipo de desarrollo y operaciones para así poder entregar un producto en corte tiempo y en constante monitoreo para poder encontrar las falencias del software dentro del despliegue de la empresa.

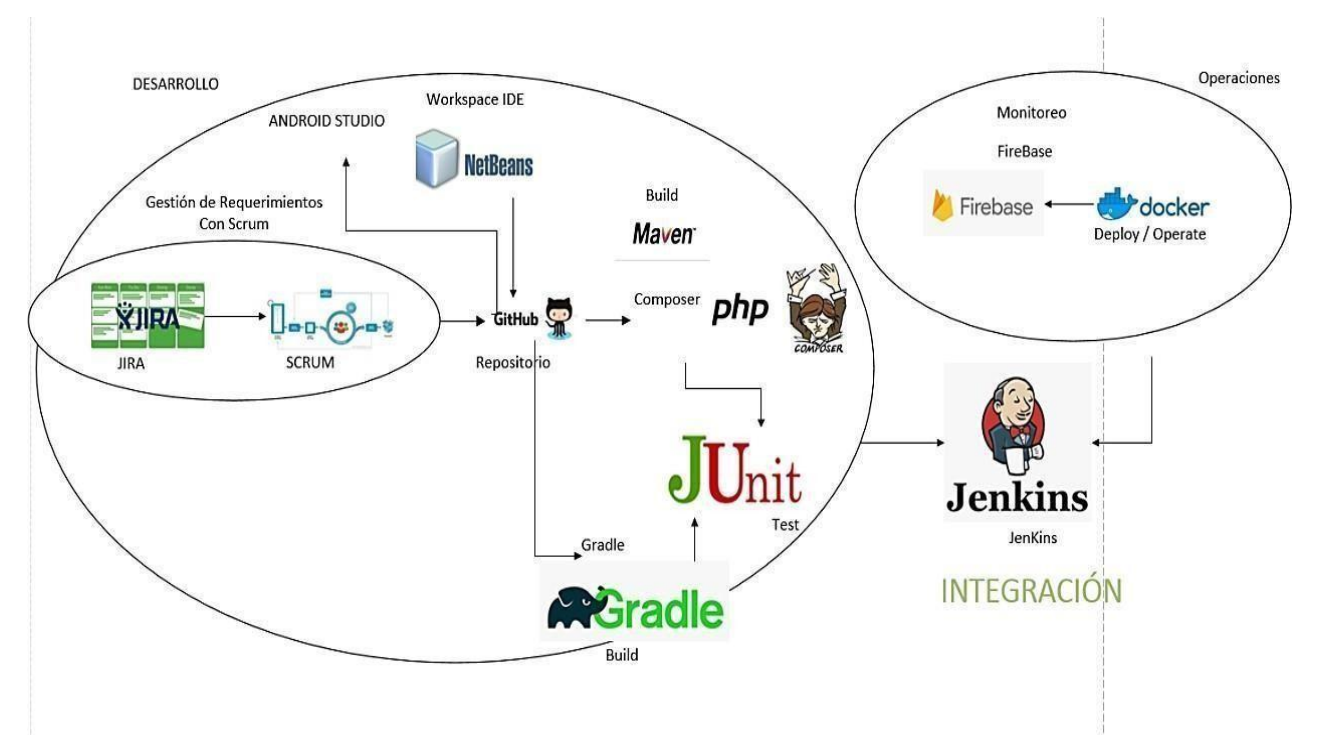

<span id="page-34-3"></span>*Ilustración 11: Diagrama de despliegue de herramientas de DevOps – Elaboración propia.*

Se va a demostrar que el proceso de desarrollo con DevOps permite que tengamos continuo testing y monitoreo, el sistema que contemple este tipo de proceso será evaluado constantemente. Ya que las herramientas que permiten integrar el desarrollo y las operaciones tienen la facilidad de poder actualizar de manera continua los procesos de las empresas MYPES.

#### <span id="page-35-0"></span>*Tabla 3: Fases de DevOps*

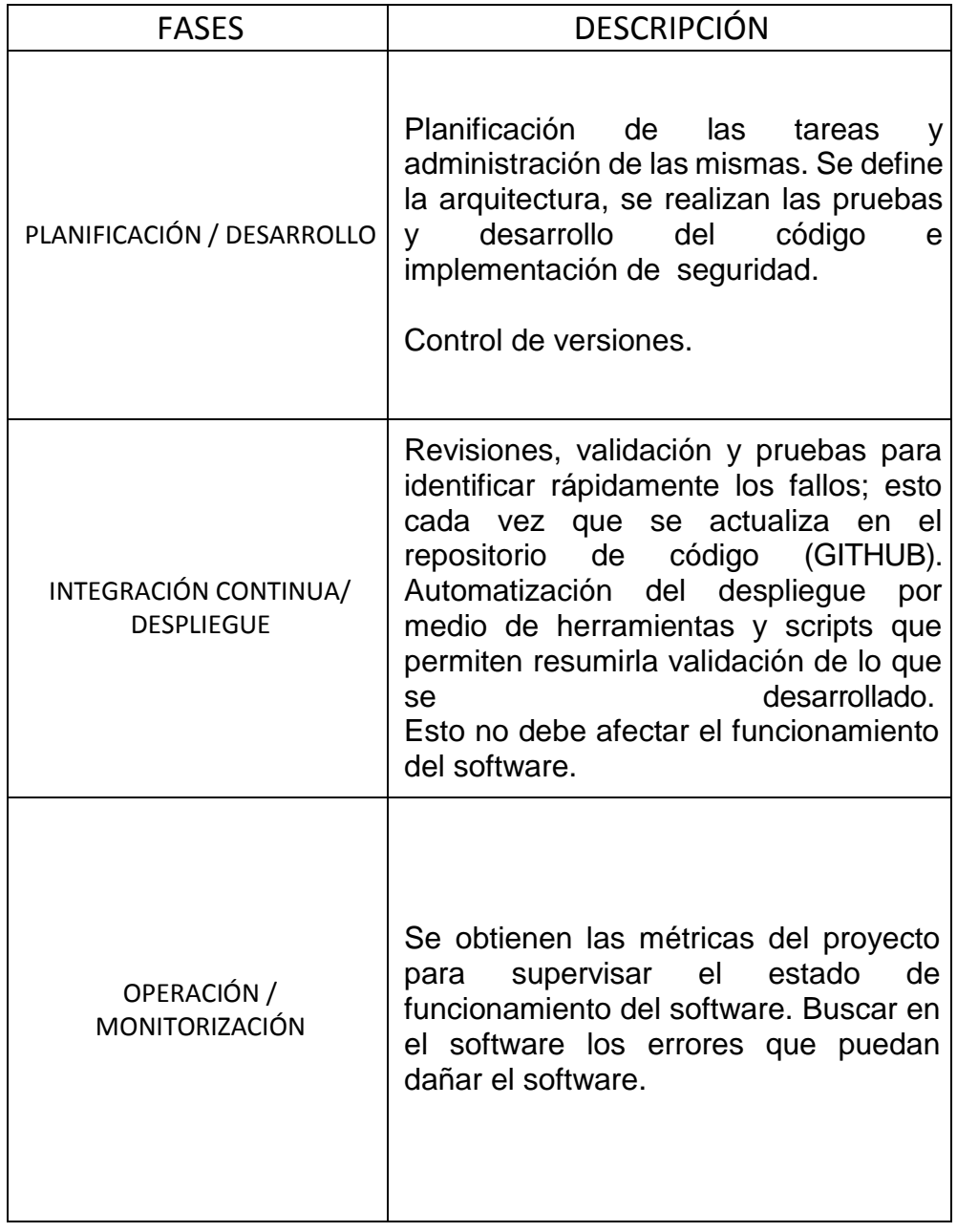
## **4.1.2. Desarrollo de la Solución**

## **4.1.2.1. Planificación y Desarrollo:**

Se comienza a planificar que requerimientos son los más importantes dentro de una tabla, la cual se empieza a priorizar, luego se empieza con el desarrollo de los requerimientos a través de Jira utilizando metodología Scrum la cual se integra con GitHub para realizar la primera parte de DevOps.

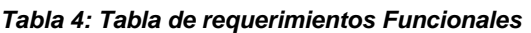

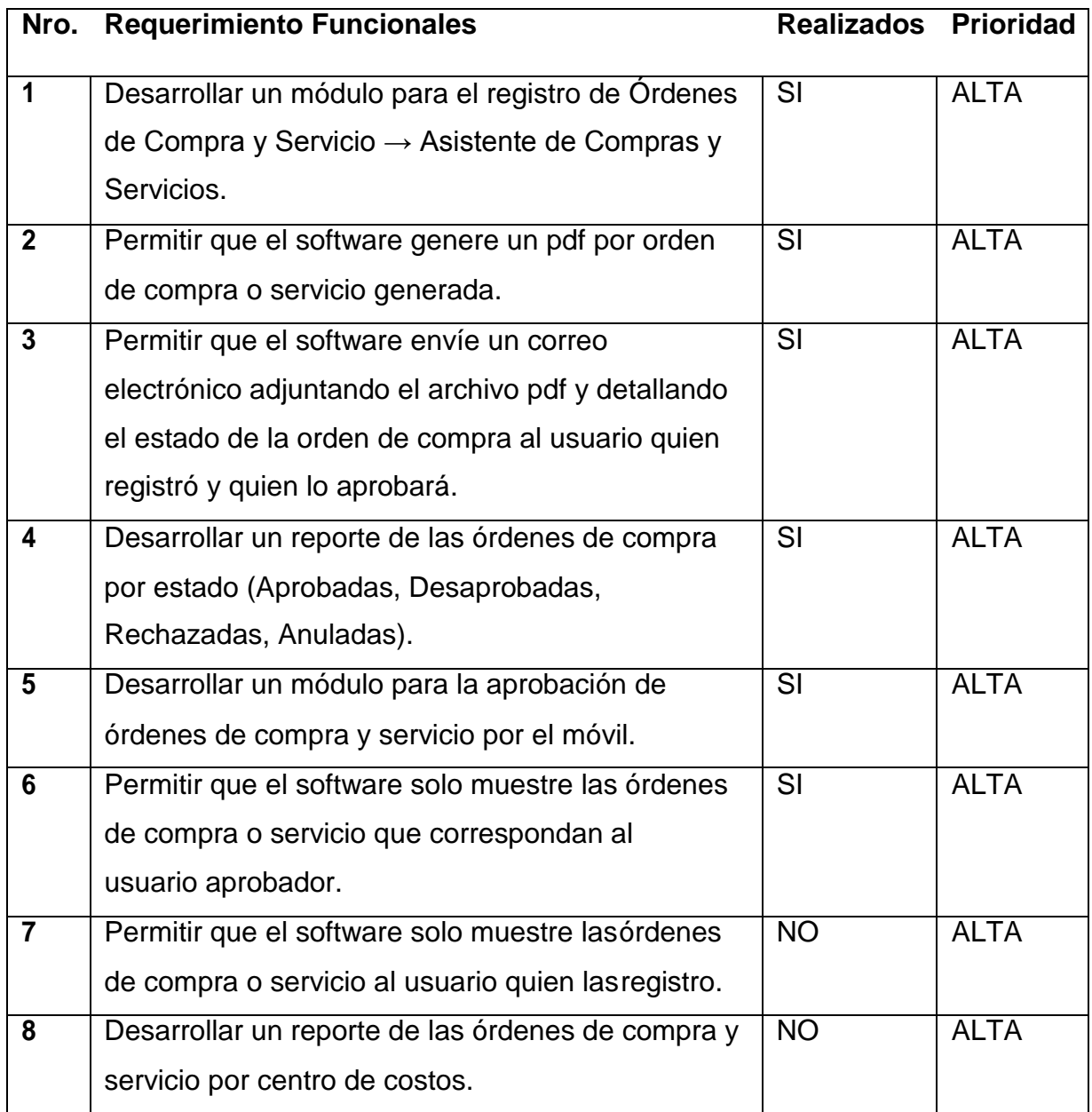

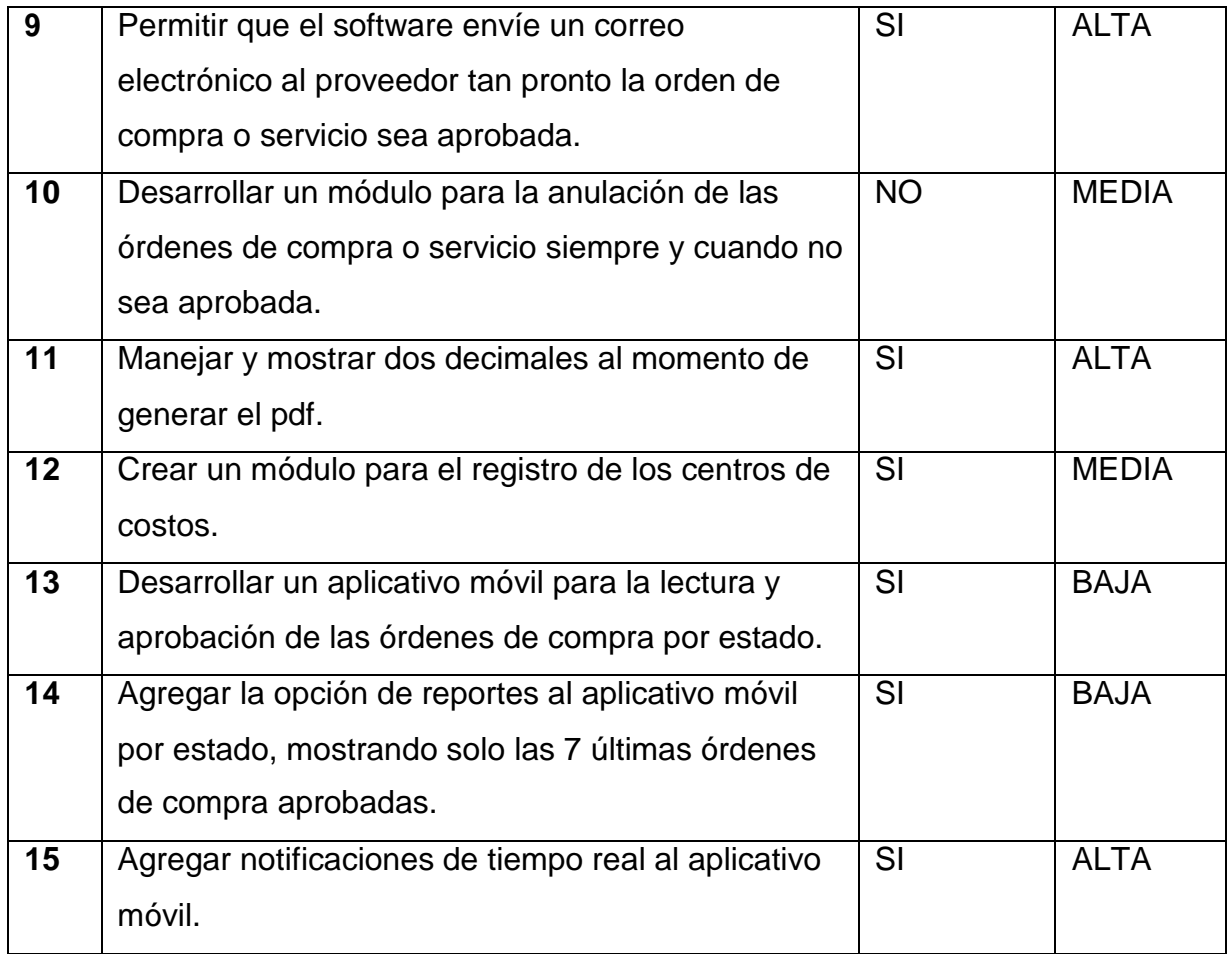

## **Requerimientos No Funcionales:**

- Contar con la documentación técnica del software.
- Contar con un manual de usuario.
- Compatibilidad con los navegadores web.
- Multiplataforma.
- Compatibilidad con Android.
- Colores agradables a la vista del usuario
- Interfaces amigables.

## **4.1.2.1.1. Desarrollo Web**

Se empieza a realizar el Backlog de los requerimientos del sistema dentro de la plataforma Jira, la cual después se realizar el Spring de trabajo.

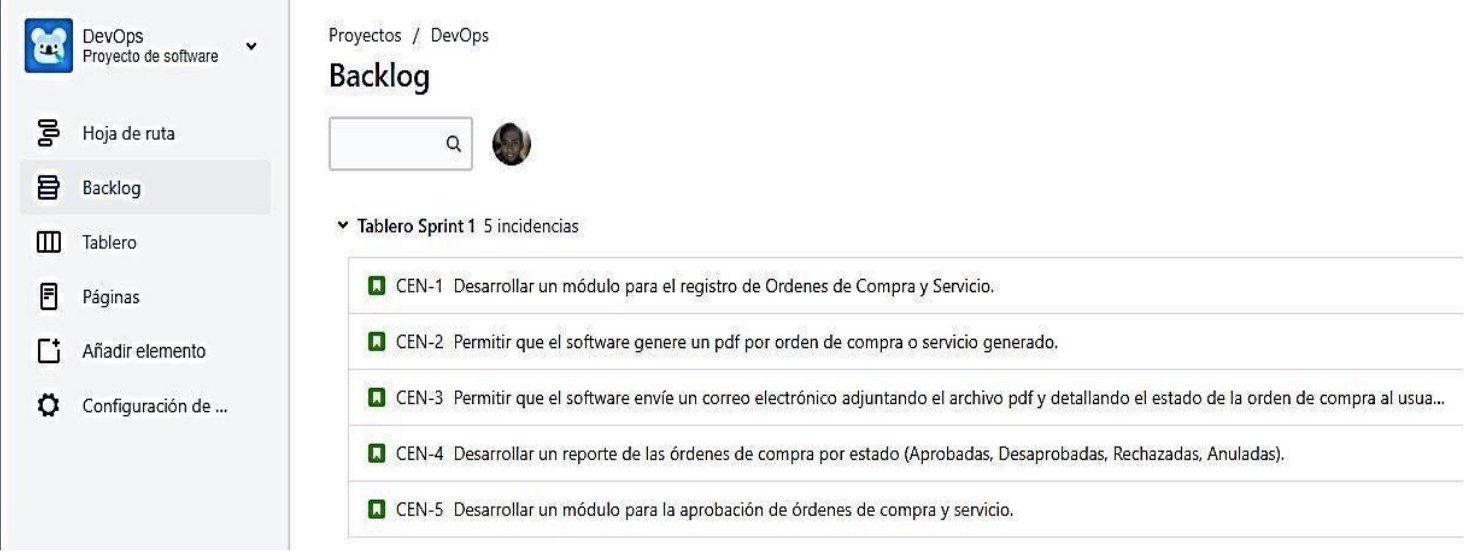

*Ilustración 12: Desarrollo de la Metodología Scrum con Jira*

Se realiza la elección del Sprint para poder iniciar la gestión de requerimientos sobre la metodología Scrum, la cual se dividirá en 3 filas Por Hacer, En curso y Listo.

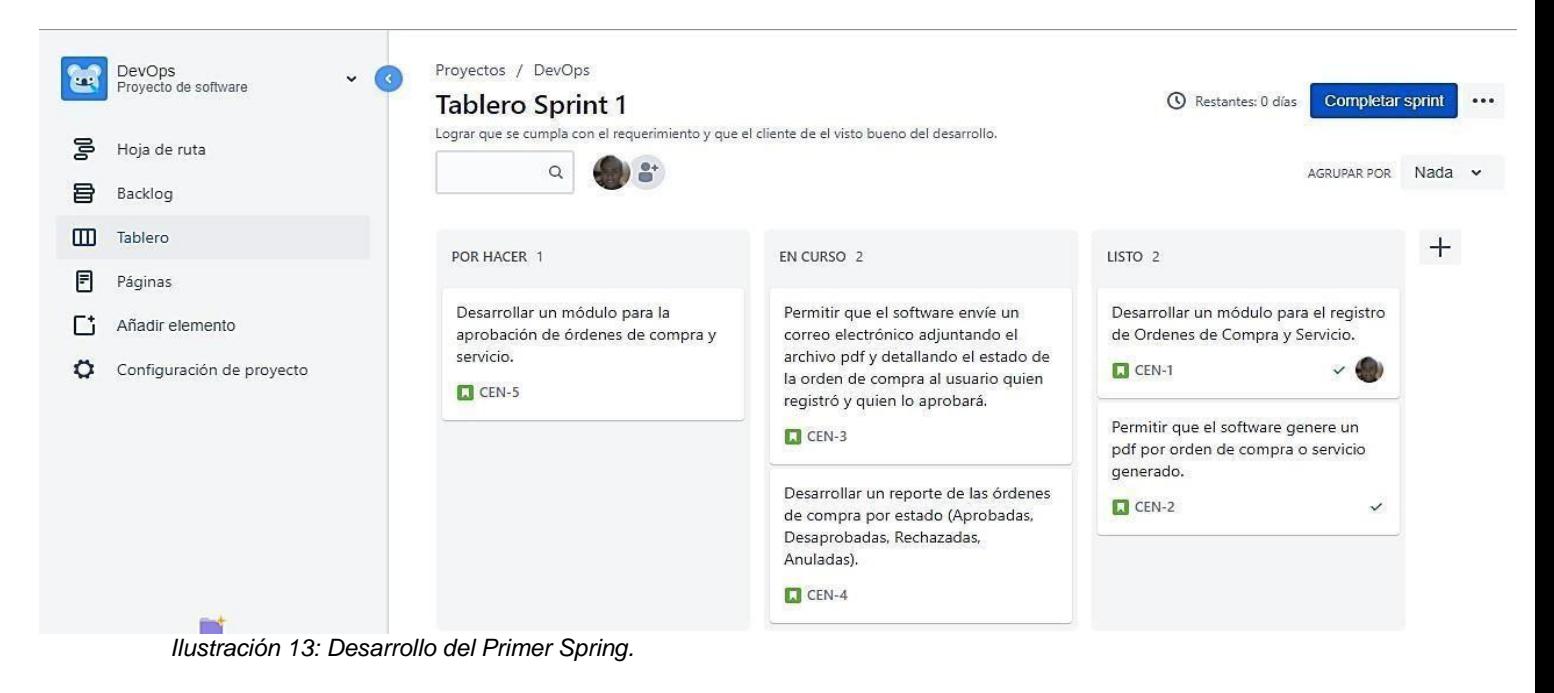

En esta imagen se observa el uso del lenguaje php con dos métodos importantes que son el ingreso al sistema con sus respectivas validaciones de credenciales y salida del sistema destruyendo su sesión.

```
k?php if ( ! defined('BASEPATH')) exit('No direct script access allowed');<br>ini_set('memory_limit', '-1');
 \mathbf{1}\overline{z}set_time_limit(0);
 \overline{3}4 - class Login extends CI_Controller {
 5 -public function __construct(){
                parent::__construct();
 6
           \mathbf{a}public function index(){
 \bf 8 -
 \mathsf{q}$this->load->view('index');
10<sup>10</sup>1112 - \,public function logi_sali(){
13\,$this->session->sess_destroy();
\begin{array}{c} 14 \\ 15 \end{array}redirect('/centcost', 'refresh');
           3
16-public function logi_vali(){
17\,$validar = array ('mensaje'=>'');<br>$codi_usua = trim(strtolower($_REQUEST['logi_usua']));<br>$clav_usua = trim($_REQUEST['logi_clav']);
18
19
20
                 $this->load->model('usua');
\mathsf{Z} \mathsf{1}22$data = $this->usua->usua_vali($codi_usua,$clav_usua);
23
                 if (count(5data) == 0) {\n    Svalidar['mensaje'] = " * EROR USUARIO Y/O CLAVE INCORRECTO." ;24 -25}else\{26 -2728 -$newdata = array(watu = uriay<br>'nomb_usua' => trim(mb_strtoupper($data[0]->nomb_usua, 'UTF-8')) ." ". trim(mb_strtoupper($data[0]->apel_usua, 'UTF-8')),<br>'codi_usua' => trim(strtolower($data[0]->codi_usua)),<br>'nomb_empr' => "CENTCOST",
2930
31\,'nume_iden' => trim(strtolower($data[0]->nume_iden))
32\overline{33}\cdot34$this->session->set_userdata($newdata);
35
\frac{36}{27}\mathcal{F}
```
*Ilustración 14: Integración con Php*

Permite la interacción que realiza el usuario con los elementos que componen la página web, en este caso se está realizando la validación que los campos usuario y clave deben ser obligatorios antes de ser enviados para la validación de las credenciales y posteriormente su acceso al sistema o muestra de un mensaje de error de credenciales incorrectas.

```
xtim rel="stylesheet" type="text/css" href="public/css/login.css"></link><br><script type="text/javascript" src="public/libreria/jauery-1.10.1.min.js"></script><br><script type="text/javascript" src="public/libreria/jauery-1.10.
121314 -15 -jQuery(document).ready(function () {
                           jQuery("#loginBtnIngresar").bind('click', function () {
16 -var usua = jQuery("#login_txt_usua").val();<br>var clav = jQuery("#login_txt_clav").val();<br>if (usua == "") {
17\,18\,19 -jQuery("#login_txt_mens").html('* ERROR USUARIO OBLIGATORIO.');
20
2122 -} else {
                                      if (clav = "") {
23 -jQuery("#login_txt_mens").html('* ERROR CLAVE OBLIGATORIO.');
2425 -} else {
26\,27jQuery.ajaxSetup({async:false});
28 -jQuery.post(
                                                  'login/logi_vali",{
29 -: Math.random(),
30
                                                       cache
31
                                                       logi_usua
                                                                       : usua,
32
                                                       logi_clav
                                                                         clav
33 -}, function(thtml){
                                                       if(html.mensaje===""){
34 -35
36
                                                            document.location.href="main";
37 -}else{
                                                            jQuery('#login_txt_clav').val('');<br>jQuery('#login_txt_clav').focus();<br>jQuery("#login_txt_mens").html(html.mensaje);
38\,39
40
41"json"
42},
                                            ).fail(function() {
43 -jQuery("#login_txt_mens").html('* ERROR COMUNICARSE CON SISTEMAS.');
44
45
                                           3);
46
                                      }
47
                                }
```
*Ilustración 15: Integración con JavaScript*

En esta imagen se visualiza el uso de la librería jquery como requisito para el uso de jqxwidgets y poder invocar sus componentes, en este caso widgets windows.

```
|var admi_asig_perm_nomb_cont = "admi_asig_perm/main/";<br>var admi_asig_perm_data_json = {};
var admi_asig_perm_Qu_jsun = if,<br>function admi_asig_perm(){<br>//oculta el menu y oculta los iconos.<br>document.getElementById("mySidenav").style.width = "0px";<br>document.getElementById("main").style.display = "none";<br>document.g
          jQuery.ajaxSetup({async:true});
         youery.ayaxsecup(tasync.cruer),<br>jouery.post(<br>admi_asig_perm_nomb_cont+"admi_asig_perm",{<br>cache : Math.random()<br>},function(html){
                  }, function(html){
                            jQuery("#admi_asig_perm_tabl").remove();
                           youery("#mainContenido").html);removery;<br>jQuery("#mainContenido").html);<br>jQuery("#adml_asig_perm_tabl").jqxWindow({<br>autoOpen: false,<br>width: jQuery(window).width()-80,
                                    maxWidth: 1200,<br>height : jQuery(window).height()-150,<br>showCollapseButton: true ,
                                    showcollapseution.<br>theme: tema,<br>resizable: false,<br>draggable: true,<br>showCloseButton: true,
                                     dragArea: {left: 0, top:80, width: jQuery(window).width(), height: jQuery(window).height()-80}
                         });<br>jQuery('#admi_asig_perm_tabl').jqxWindow('open');<br>jQuery('#admi_asig_perm_tabl').jqxWindow({content: 'CARGANDO ... '});<br>admi_asig_perm_form();
                  \mathbf{r}\overline{ }
```
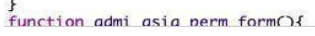

*Ilustración 16: Integración con librerías JQuery*

Esta función permite la creación de nuevas órdenes de compra, para luego llamar a otra función para la generación de un pdf con la información registrada y ser adjuntado en un correo electrónico y ser enviado para su aprobación.

| /** Permite crear nuevas ordenes de compra , validando que los campos no se encuentren vacios, penora un por con la informacion dada y envia un correo adjuntando el |
|----------------------------------------------------------------------------------------------------|
| not para la aprobacion de esa ordenax/                                                                                                    |
| public function orde serv_regi() {                                                                                                    |
| Svalidar = array("data" => ", "mensaje" => "");                                                                                                    |
|                                                                                                    |
| Sanli orde = nb strtoupper(trin(S REQUEST['sali orde']], "UTF-8');                                                                                                   |
| Scorr soli - nb strtplpmer(trinit REQUEST('corr soli')();                                                                                                    |
| Stelf soli = nb strtnupper(trin(S SEQUEST['telf soli')), "UTF-8'i;                                                                                                   |
| Sproy ards = nb strtpupper(trin(S REQUEST('proy ards')), "UTF-8');                                                                                                   |
| Score prov = mb strtplpmer(trim(S REQUEST['core prov']));                                                                                                    |
| Scont prov = nb strtpupper(trin(S REQUES(('cont prov')), "UTF-8');                                                                                                   |
| Stelf prov = mb strtpupper(trim(S_REQUEST['telf prov']), "UTF-8');                                                                                                   |
| Sruce prov = nb strtoupper(trin(S_REQUEST['ruce_prov']), "UTF-8');                                                                                                   |
| // Sfecm orde = mb strtoupperltrim(\$ REQUEST['fecm orde'l), 'UTF-8'};                                                                                               |
| Sciud prov = nb strtoupper(trin)\$ REQUEST['ciud prov')), "UTF-8');                                                                                                  |
| Sdire prov = nb strtoupper(trin(S REQUESTI'dire prov'll, "UTF-8');                                                                                                   |
|                                                                                                    |
| Sluga entr = nb strtoupper(trinis REQUEST['luga entr']), "UTF-8'];                                                                                                   |
| Scond pago = nb strtoupper(trinis REQUEST['cond pago'll, 'UTF-8'l;                                                                                                   |
| Stipo mone = nb strtoupper(trinis REQUEST['tipo mone'll, 'UTF-8');                                                                                                   |
| //Sobse_ords = wb_strtoupper(trimlS_REQUEST['obse_ords'1), 'UTF-B');                                                                                                 |
| Scent cost = mb strtoupper(trinis REQUEST['cent cost']), "UTF-8');                                                                                                   |
| Sapro orde = mb_strtolomer(trimis_REQUEST['apro_orde']1, 'UTF-8'];                                                                                                   |
| Stota neto = nb_strtoupper(trin(S_REQUEST['tota_neto']), 'UTF-8');                                                                                                   |
| Stota ivas = nb strtoupper(trinis_REQUEST['tota_ivas']), "UTF-8'];                                                                                                   |
| Stata arde = nb strtpupper(trin)S GEQUEST['tata arde']), "UTF-8');                                                                                                   |
| Sdeta prod = json decode(\$ REQUEST['deta prod'));                                                                                                    |
| Sacti usua = Sthis->codi usua;                                                                                                    |
|                                                                                                    |
|                                                                                                    |
| $if$ (Saoli orde == $771.4$                                                                                                    |
| Symbidar["menagie"] = "* ERROR CAMPO SOLICITANTE OBLIGATORIO"                                                                                                    |
| $\lambda$ size $\ell$                                                                                                    |
| $if$ (Scorr sol) == $**$ ) $f$                                                                                                    |
| Svelidar["mensaje'] = "= ERROR CAMPO CORREO OBLIGATORIO":                                                                                                    |
| $>$ where $C$                                                                                                    |
| if (Stelf soll == **) { } }                                                                                                    |
| \$validar['monsaje'] = "* ERROR CANNO TELEFOND OBLIGATORIO                                                                                                    |
| $1$ else $\ell$                                                                                                    |
| if (!is_numeric(\$telf_soli)) {                                                                                                    |
| \$validar['mensate'] = "= ERROR CAMPO TELEFOND DEBE SER NUMERICO"                                                                                                    |
| $k$ else $k$                                                                                                    |
| if $Isarov, orco = -12$                                                                                                    |
| \$validar['mensaie'] = "* ERROR CANPO PROVEEDOR OBLIGATORIO"                                                                                                    |
| $1$ else $\left\{$                                                                                                    |
| if (Scont prev == "") {                                                                                                    |
| \$validar['nensaje'] = "* ERROR CAMPO CONTACTO GBLTGATORIO"                                                                                                    |
| $)$ else $\left\{$                                                                                                    |
| if (Stalf grov me "") {                                                                                                    |
| Syalidar['nensaie'] = "x ERROR CAMPO ITLEFONO OFL PROVEEDOR ORLIGATORID                                                                                              |
| $)$ also $($                                                                                                    |
|                                                                                                    |
|                                                                                                    |

*Ilustración 17: Requerimiento 1: Codificación de Creación de Orden.*

Esta función pertenece al api permite generar un pdf de la orden de compra registrada haciendo uso de la librería tcpdf y guardando ese archivo en una carpeta local.

```
/**Permite generar la orden de compras/
     public function orde_impr($cons_orde_serv_data) {
         Svalidar = array('mensaje' => '', 'html' => '');<br>Sthis->load->model('rest/orde');
          $this->load->nodel('rest/cent');
          $this->load->nodel('rest/usua');
           // die("llegAe3".Scons_orde_serv_data);
          $data = $this->orde->orde_lista($cons_orde_serv_data);
         if (count(Sdata) == 0) {
              Svalidar['mensaje'] = ** ERROR NO SE PUEDE IMPRIMIR";
         } else {
              //die("llegAe2");
              Scons_orde_serv = $data[0]->cons_orde;
              Scent cost = trim(Sdata[0]-centcost);Sdata_cent = $this->cent->cent_list(Scent_cost);
              Scodi_cent = $data_cent[0]->codi_cent;
              Snume_orde = $data[0]->nume_orde;
             Snomb_arch = 'OCM-' . Scodi_cent . '-' . Snume_orde . '.pdf';<br>Sdire_arch = FILE_PATH . 'ordenes/' . $nomb_arch;
             if (file_exists($dire_arch)) {
                  unlink(Sdire_arch);
              \bar{Y}Sthis->load->library("topdf_lib");
             Stipo_mone_desc = **;
             $soli_orde = $data[0]->soli_orde;
              Scorr_soli = $data[0]->corr_soli;
              Stelf_soli = $data[0]->telf_soli;
              Sprov orde = Sdata[0]->prov_orde;
              Stelf_prov = $data[0]->telf_prov;
              $rucc\_prav = $data[0]-\rangle rucc\_prov;Scott\_prov = 5data[0] \rightarrow cont\_prov;Sfech_orde = $data[0]->fech_orde;
             Sciud_prov = $data[0]->ciud_prov;
```
*Ilustración 18: Requerimiento 2: Generar orden de compra PDF*

Esta función pertenece al back end del aplicativo web, permitiendo la generación de pdf a través de una orden de compra y enviando un correo a quien lo aprobara.

```
//permite que el software envie un correo electronico adjuntando el pdf de la orden
    de compra al usuario quien aprobara la orden
    public function orde_serv_impr($cons_orde_serv_data) {
        $validar = array('mensaje' => '', 'html' => '');
        $this->load->model('orde');
        $this->load->model('cent');
        $this->load->nodel('usua');
        $data = $this->orde->orde_list($cons_orde_serv_data);
        if (count(Sdata) == 0) {
            \texttt{Svalidar} ['mensaje'] = "* ERROR NO SE PUEDE IMPRIMIR";
        } else {
            $cons_orde_serv = $data[0]->cons_orde;
            Sent\_cost = trim(Statall->cent\_cost);$data_cent = $this->cent->cent_list($cent_cost);
            $codi_cent = $data_cent[0]->codi_cent;
            Snume_orde = Sdata[0]->nume_orde;
            Snomb_arch = 'OCM-' . Scodi_cent . '-' . $nume_orde . '.pdf';
           Sdire_arch = FILE_PATH . 'ordenes/' . $nomb_arch;
            if (file_exists($dire_arch)) {
                unlink($dire_arch);
            \mathcal{F}$this->load->library("topdf_lib");
            $time\_none\_desc = \frac{mn}{2}$;Ssoli orde = Sdata[0]->soli orde:
            $corr_soli = $data[0]->corr_soli;
            $telf soli = $data[0]->telf soli;
            Sprov_orde = Sdata[0]->prov_orde;
            $telf\_prov = Sdata[0] \rightarrow tellf\_prov;$rucc_prow = $data[0]-\rangle rucc_prow;Scont prov = Sdata[0]-xcont prov;
            Sfech_orde = Sdata[0]->fech_orde;
            $ciud_prov = $data[0]->ciud_prov;
```
*Ilustración 19: Requerimiento3: Permite que el software envie un correo adjuntando pdf al usuario quien aprobará.*

Esta función pertenece al Api, permite listar las órdenes de compra por diferentes estados entre ellos son: Aprobados, Desaprobados y Anulados.

```
//permite listar las ordenes dependiendo del filtro estado : Aprobadas
     , Desaprobadas, Anuladas
    public function repo_esta_post() {
         Svalidar = array('Ordenes' => '')$this->load->model('rest/orde');
        Scodi_usua = S_REOUEST['codi_usua'];
        $esta_orde = $_REQUEST['esta_orde'];
        $data = $this->orde->orde_list_esta($codi_usua,$esta_orde);
        $time desc = **;
        $tota_corde = "";
        %cent\_cost = "";if (count($data) > 0) {
             for (si = 0; s i < count($data); s_{i++}) {
                 $cons_orde = mb_strtoupper(trim($data[$i]->cons_orde), 'UTF-8'};
                 $cons\_orde = "Order : C-" . Soons\_order;$cent_cost = mb_strtoupper(trim($data[$i]->cent_cost), 'UTF-8');
                 $cent_cost = "Centro de costos : " . Scent_cost;
                 $nume_seri = mb_strtoupper(trim($data[$i]->nume_orde), 'UTF-8');
                 $tipo_mone = trim(mb_strtoupper(trim(Sdata[$i]->tipo_mone),
                     'UTF-B'));
                 $codi_cost = mb_strtoupper(trim($data[$i]->codi), 'UTF-8');
                 $nomb_arch = 'OCM-' . $codi_cost . '-' . $nume_seri . '.pdf';
                 if (Stipo_mone === "DOL") {
                     $tipo\_desc = "Dolares";} else \ellif ($tipo_mone === "SOL") {
                         Stipo\_desc = "Soles";\rightarrow\mathcal{F}$tota_orde = mb_strtoupper(trim($data[$i]->tota_orde), 'UTF-8');
                 $tota_orde = "Costo : " . $tota_orde . " " . $tipo_desc;
                 $link_arch = "/centcost/archivos/ordenes/" . $nomb_arch;
                 $validar['Ordenes'][] = array(
                     'cons_fila' => $i + 1,
                     "cons_orde" => $cons_orde,
                     'nomb_soli' => mb_strtoupper(trim($data[$i]->soli_orde),
                         'UTF-8'),
```
*Ilustración 20: Requerimiento 4: Permite listar ordenes dependiendo el estado.*

Esta función pertenece al Api, permite aprobar o desaprobar una orden de compra por medio del celular y enviando un correo electrónico al proveedor para la recepción de los productos.

```
110
         /**Permite aprobar o desaprobar una orden por celular*/
 111
          public function orde_apro_post() {
              \texttt{Svalidar} = \texttt{array}(\text{'message'} = > \text{ '')};112
 113
              \text{Scons\_orde} = \text{LREGUEST['cons\_orde']};114
              Sesta\_{orde} = S\_{REQUEST['esta\_{orde'}'];
 115
              $this->load->model('rest/orde');
 116:
             if ($cons_orde == "') {
 117
                  $validar['mensaje'] = " POR FAVOR INGRESAR EL NUMERO DE ORDEN";
 118
              \} else {
 119
                  if ($esta orde == "") {
 120
                       \texttt{Svalidar} ['mensaje'] = "POR FAVOR INGRESAR SU ESTADO DE ORDEN";
 121122
                  \} else {
                       $data_esta = $this->orde->orde_esta($cons_orde);
 123
 124
                       $orde_esta = $data_esta[0]-\n    ssta_orde;125
                       if ($orde_esta == "APR") {
 126
                           Svalidar['mensaje'] = "La orden ya ha sido aproba da";127\} else \{if ($orde_esta == "DES") {
 128
                               Svalidar['mensaje'] = "La orden ya ha sido desaprobada";129
 130
                           \} else {
 131
                               $data = $this->orde->orde_actu($cons_orde, $esta_orde);
 132
                               if ($estaįorde == "APR") {
                                    $data_orde = $this->orde->orde_envi($cons_orde);
 133
                                    $nomb_arch = "OCM-" . $data_orde[0]->codi_cent . "-" .
 134
                                        $data_orde[0]->nume_orde . ".pdf";
 135
                                    $nomb\_prov = $data\_orde[0]->cont\_prov;%corr\_prov = %data\_orde[0]->corr\_prov;136
 137
                                    $dato = $this->orde_impr($cons_orde);
 138
                                    $asun_mens = "ORDEN DE COMPRA APROBADA";
 139
                                    $text_mens = "Buen Dia Sr(a).$nomb_prov.<br>";
 140
                                    $text_mens .= "Se adjunta orden de compras , por favor
 141
                                        de traer la orden de compra para la recepcion de
                                        los productos. <br>";
 142
                                    $text_mens .= "Gracias. <br>";
                                    $file_name_area = FILE_PATH . "/ordenes/" . $nomb_arch;
 143
144
 145
                                    $mail = new PHPMailer();
                                    $mail->SMTPAuth = true; // habilitamos la autenticación
 146
                                        SMTP
                                    $mail->From = 'noresponder@bluecorp.com';
 147
```
*Ilustración 21: Requerimiento 5: Módulo para la aprobación de ordenes.*

### **4.1.2.1.2. Desarrollo Móvil**

En esta imagen se aprecia las herramientas que cuenta android studio, para la creación de interfaces.

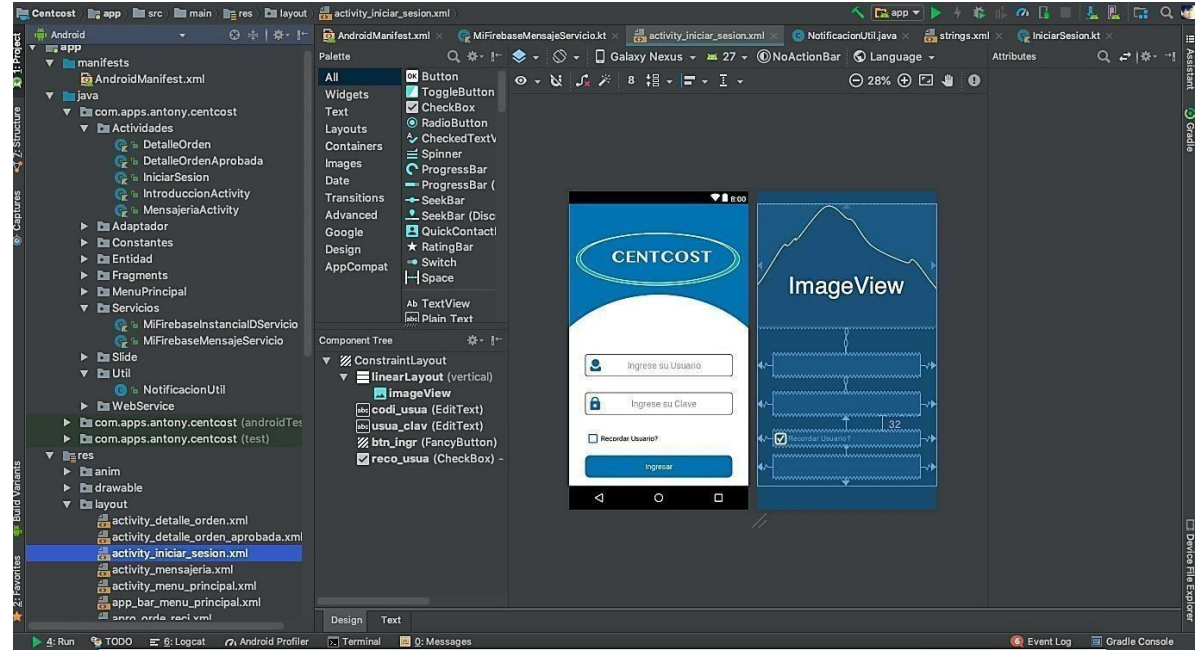

*Ilustración 22: Integración con Android Studio*

En esta imagen se aprecia la clase Iniciar Sesion que permite recopilar la información ingresada en la interfaz Login, para luego ser enviada mediante la librería retrofit a nuestro api y poder obtener un mensaje ya sea de error o éxito.

![](_page_47_Picture_0.jpeg)

*Ilustración 23: Integración con kotlin*

En esta imagen se visualiza todas las dependencias que cuenta el aplicativo móvil para su funcionamiento, desde librerías nativas hasta librerías de terceros.

![](_page_48_Picture_0.jpeg)

*Ilustración 24: Integración con Gradle*

Esta función pertenece al api. Permite la comunicación del aplicativo móvil con el api. en este caso recibe los parámetros del código de usuario y la clave para poder validar las credenciales si son correctas o erróneas y así acceder al sistema móvil.

![](_page_49_Figure_0.jpeg)

*Ilustración 25: Móvil - Codificación para el ingreso al sistema por Móvil.*

Esta función permite obtener todas las órdenes de compra que serán visualizados en el aplicativo móvil.

```
/**Obtiene todas las ordenes de compra*/
    public function orde_get[] {
          Svalidar = array('Ordenes' => '');
          $this->load->model("orde");
          \texttt{Sdata} = \texttt{this}\rightarrow\texttt{oracle}\rightarrow\texttt{arde}\_\texttt{list}();
           \frac{1}{2}tipo_desc = "";
           $tota_orde = **;
           %cent\_cost = "");$link_arch = "scons\_orde\_desc = "");if (count($data) > 0) {
                for (Si = 0; Si < count(Sdata); Si++) (
                     ($1 = 0; $1 < count($data); $1++) {<br>$cons_orde = mb_strtoupper(trim($data[$i]->cons_orde), 'UTF-8'};<br>$cons_orde = "Orden : C-* . $cons_orde;<br>$nume_seri = mb_strtoupper(trim($data[$i]->nume_seri), 'UTF-8'};<br>$cont_cost = mb
                      $nonb_arch = 'OCS-' . $codi_cost . '-' . $nume_s<br>$cent_cost = "Centro de costos : " . $cent_cost;
                      $tipo_mone = trim(mb_strtoupper(trim($data[$i]->tipo_mone),
                            UTF - B'));
                     if (Stipo_mone === ^{\circ}00L^{\circ}) {
                           Stipo_desc = "Dolares";
                      ) 0150 (if (Stipo_mone === "SOL") {
                                Stipo_desc = "Soles";
                          \rightarrow$tota_orde = mb_strtoupper(trim($data[$i]->tota_orde), 'UTF-8'};
                      $tota_orde = "Costo : " . $tota_orde . " " . $tipo_desc;<br>$link_arch = "/centcost/archivos/ordenes/" . $nomb_arch;
                      $validar['Ordenes'][] = array('cons_file' => $i + 1,'cons_arde' => Scons_orde,
                           'nomb_soli' => mb_strtoupper(trim($data[$i]->nomb_soli),
                                 'UTF-8'),
                          'mail_soli' => mb_strtoupper(trim($data[$i]->mail_soli),
                                  'UTF-8'),
```
*Ilustración 26: Móvil - Obtener registro de compras*

Función que permite la aprobación y desaprobación de las órdenes de compra. Solo requiere el envío del código de orden de compra y el estado si es aprobado o desaprobado.

![](_page_51_Figure_0.jpeg)

*Ilustración 27: Móvil – Aprobar o desaprobar ordenes*

#### **4.1.2.1.3. Aplicación de la solución del desarrollo Móvil**

![](_page_51_Picture_3.jpeg)

Interfaz Login que permite el acceso al sistema.

*Ilustración 28: Ingreso al software por el Móvil.*

Al ingresar al sistema por primera vez, te mostrará un mensaje de Bienvenida y mantendrá tu sesión activa hasta el momento que cierres sesión.

![](_page_52_Picture_1.jpeg)

*Ilustración 29: Bienvenida del software.*

Se muestra el menú con las opciones del sistema, aprobación de Órdenes de

Compra y Reporte de ordenes.

![](_page_52_Picture_5.jpeg)

*Ilustración 30: Menú principal del software.*

En esta interfaz se listan las órdenes de compra generadas mediante el sistema web.

![](_page_53_Picture_1.jpeg)

*Ilustración 31: Orden de compra realizada por el Software Web*

Al deslizar hacia el lado derecho, podrá ver el botón pdf, que permite visualizar la orden de compra.

![](_page_53_Picture_4.jpeg)

*Ilustración 32: Visualización de la orden o servicio en PDF*

Se visualiza en esta imagen la orden de compra en formato pdf, con la ayuda de Google drive.

| Claro 456 III IOI 로                                                                    |                                                                                          | 34 % ■ 16:56                              |  |                             |
|----------------------------------------------------------------------------------------|------------------------------------------------------------------------------------------|-------------------------------------------|--|-----------------------------|
|                                                                                        |                                                                                          | $\leftarrow$ https://docs.google.com<br>š |  |                             |
|                                                                                        |                                                                                          |                                           |  |                             |
|                                                                                        | <b>BLUECORP S.R.L.</b><br>R.U.C. 20522088023                                             |                                           |  |                             |
| AV LOS MIRLOS 240 URB VIRIA - SANTA ANITA -LIMA TEI<br><b>SOLICITANTE: JULIO CESAR</b> |                                                                                          |                                           |  |                             |
|                                                                                        |                                                                                          |                                           |  | E-MAIL: hubin1864@gmail.com |
|                                                                                        | <b>TELEFONO: 1234567</b>                                                                 |                                           |  |                             |
|                                                                                        |                                                                                          |                                           |  |                             |
| <b>PROVEEDOR: STURBUCKS</b>                                                            |                                                                                          |                                           |  |                             |
|                                                                                        | <b>CONTACTO: ANA KARINA REYEZ POLO</b><br><b>DIRECCION: LOS FRUTALES 345 SANTA ANITA</b> |                                           |  |                             |
|                                                                                        |                                                                                          |                                           |  |                             |
|                                                                                        | E-MAIL(S): hubin1864@gmail.com                                                           |                                           |  |                             |
| CONDICIONES 50% AHORA Y 50 % DESPUES<br><b>DE PAGO:</b>                                |                                                                                          |                                           |  |                             |
| <b>CODIGO</b>                                                                          |                                                                                          | <b>DESCRIPC</b>                           |  |                             |
| $\mathbf{1}$                                                                           |                                                                                          |                                           |  |                             |
| 2<br><b>RADIOS</b>                                                                     |                                                                                          |                                           |  |                             |
| 3                                                                                      | <b>REFRIGERADORAS</b><br>4<br>AIRE ACONDICIONADO<br><b>LICUADORAS</b><br>5               |                                           |  |                             |
|                                                                                        |                                                                                          |                                           |  |                             |
|                                                                                        |                                                                                          |                                           |  |                             |
| 6                                                                                      |                                                                                          |                                           |  |                             |
|                                                                                        | <b>UNIDADES</b>                                                                          | <b>TOTAL NETO</b>                         |  |                             |
|                                                                                        | 256                                                                                      | 36,832.00                                 |  |                             |
| <b>OBSERVACIONES:</b>                                                                  |                                                                                          |                                           |  |                             |
| <b>CENTRO DE COSTOS:</b>                                                               |                                                                                          | <b>SISTEMAS</b>                           |  |                             |
| <b>APROBADO POR:</b>                                                                   |                                                                                          |                                           |  |                             |

*Ilustración 33: Visualización en Pdf de la orden o servicio*

En esta interfaz podrás aprobar la orden de compra o desaprobar la orden de compra

![](_page_55_Picture_0.jpeg)

*Ilustración 34: Aprobación de Orden o servicio*

Al aprobar la orden de compra se mostrará un mensaje **"La orden ha sido aprobada"** y volverá a la interfaz anterior, donde ya no aparece la orden ya aprobada o desaprobada.

![](_page_55_Picture_3.jpeg)

*Ilustración 35: Orden de compra aprobada*

En esta interfaz se muestra el reporte de órdenes de compra aprobadas, desaprobadas y anuladas

![](_page_56_Figure_0.jpeg)

*Ilustración 36: Lista de ordenes aprobadas.*

![](_page_57_Picture_0.jpeg)

En esta interfaz se visualizan las órdenes de compra desaprobadas.

*Ilustración 37: Lista de ordenes desaprobadas*

En esta interfaz se muestran las órdenes de compra anuladas.

![](_page_57_Picture_4.jpeg)

![](_page_57_Picture_42.jpeg)

*Ilustración 38: Lista de ordenes anuladas.*

En esta interfaz se muestra la manera en cómo te puedes contactar con los desarrolladores para nuevos requerimientos o solucionar problemas encontrados en el sistema.

![](_page_58_Picture_1.jpeg)

*Ilustración 39: Interfaz de Contactos*

# **4.1.2.1.4. Solución del desarrollo Web**

![](_page_58_Picture_37.jpeg)

Interfaz de login para el acceso al sistema web

*Ilustración 40: Inicio de sesión en Web*

En esta interfaz se muestra el menú principal del sistema web contando con administración, crear órdenes de compra y reportes.

![](_page_59_Picture_1.jpeg)

*Ilustración 41: Menú Principal*

![](_page_59_Picture_24.jpeg)

En esta interfaz se registra las órdenes de compra.

![](_page_60_Picture_29.jpeg)

*Ilustración 43: Registro de Orden de compra o servicio*

En esta imagen se visualiza la interfaz para aprobar, desaprobar y visualizar una orden de compra

![](_page_60_Picture_30.jpeg)

*Ilustración 44: Menú de aprobación de orden de compra o servicios*

En esta imagen se visualiza el reporte de las órdenes de compra generadas.

![](_page_60_Picture_31.jpeg)

*Ilustración 45: Reporte de las ordenes o servicios.*

## **4.1.2.2. Integración continua y Despliegue**

Revisiones, validación y pruebas para identificar rápidamente los fallos; esto cada vez que se actualiza en el repositorio de código (GITHUB). Automatización del despliegue por medio de herramientas y scripts que permiten resumir la validación de lo que se desarrollado. Esto no debe afectar el funcionamiento del software.

![](_page_61_Picture_30.jpeg)

*Ilustración 46: Control de versiones en Github*

### **4.1.2.3. Operación y Monitoreo**

Firebase, permite que nuestro aplicativo pueda ser monitoreo a nivel mundial para detectar errores, mensajes personales, notificaciones tiempo real, etc.

![](_page_62_Picture_79.jpeg)

*Ilustración 47: Operación y Monitoreo con Firebase*

#### **4.2. Análisis e interpretación de resultados**

A continuación, se presenta el análisis e interpretación de los resultados obtenidos entre el Pre - Test y PosT – Test, a partir del indicador 2 se está tomando la comparación entre Sin DevOps vs DevOps ya que son marcos de trabajos muy diferentes que nos permite sacar la información necesaria para poder dar respuesta a nuestra hipótesis.

 **Indicador 1**: En este primer indicador se muestra que el porcentaje obtenido por la encuesta de satisfacción después de culminar el desarrollo es mucho mayor de lo esperado. Donde se da por cumplido la hipótesis acerca de DevOps, la cual se busca mostrar que se puede emplear para futuros proyectos.

Pre - Test < Post - Test

#### *Tabla 5: Indicador 1 – Porcentaje de Aceptación*

![](_page_63_Picture_188.jpeg)

 **Indicador 2:** En la Prueba de Wilcoxon se visualiza que el resultado obtenido es menor a 0.05 donde se entiende que la hipótesis se está cumpliendo, siendo así que el desarrollo con DevOps consume menos tiempo que trabajar sin DevOps.

#### *Tabla 6: Indicador 2 – Duración del desarrollo*

![](_page_63_Picture_189.jpeg)

 **Indicador 3:** En este caso el indicador es a favor del Pos - Test debido que DevOps tiene una fase donde incluyen el monitoreo del software para prevenir incidencias futuras, esto produce que se tenga mayor número de funcionalidad. A diferencia de trabajar sin DevOps que no cumple con una fase que pueda monitorear. En el Post - Test se está agregando el monitoreo tanto para el sistema web como para los equipos móviles. La hipótesis se está cumpliendo a favor de Post - Test ya que tiene mayor funcionalidad.

$$
Pre - Test < Post - Test
$$

![](_page_63_Picture_190.jpeg)

![](_page_63_Picture_191.jpeg)

 **Indicador 4**: En este caso el indicador de Costos mide el costo por el personal a cargo del proyecto, los valores de costos están en soles y se ingresa un valor de acuerdo al mercado actual. El equipo está conformado por un jefe de proyecto y 2 desarrolladores esto está en función tanto para el desarrollo sin DevOps como para DevOps.Adicional se está calculando el número de días del desarrollo sin DevOps como para DevOps. Cálculo del costo:

Jefe de proyecto: 3000

Jefe de desarrollo: 3000

- $\bullet$  2 desarrolladores: 2000  $*$  2 = 4000
- Días de desarrollo: 264días
- Días de desarrollo: 164días

Dando como resultado: Pre - Test > Post - Test

#### *Tabla 8: Indicador 4 - Costos*

![](_page_64_Picture_157.jpeg)

 **Indicador 5:** En este indicador se muestra el número de roles que se puede encontrar. Donde se da por cumplido la hipótesis acerca de DevOps, la cual se busca mostrar que se puede emplear para futuros proyectos.

Pre - Test > Post – Test

*Tabla 9: Indicador 5 - Roles*

![](_page_65_Picture_154.jpeg)

 **Indicador 6:** En este indicador se muestra el número de actividades realizadas por parte de DevOps la cual tiene que sea mayor a un desarrollo que no se utiliza DevOps.

Pre – Test >Post – Test

*Tabla 10: Indicador 6 – Actividades*

![](_page_65_Picture_155.jpeg)

 **Indicador 7:** En este indicador se verificará el número de entregables que se obtendrá, para poder dar respuesta a la hipótesis.

Pre – Test < Post – Test

*Tabla 11: Indicador 7 – Entregables*

![](_page_65_Picture_156.jpeg)

 **Indicador 8:** En este indicador se verificará el número de fases que se desarrolla para poder dar solución a la hipótesis.

Pre – Test > Post – Test

*Tabla 12: Indicador 8 - Fases*

![](_page_66_Picture_178.jpeg)

En este ítem se procederá a responder a los objetivos estratégicos a fin de tener una respuesta a nuestra hipótesis.

#### **4.3. Prueba de Hipótesis**

Se realizó la prueba de Wilcoxon donde se puede observar que el valor de veracidad es menor que 0.05, el cual se aprueba la hipótesis planteada.

(Ho): DevOps NO mejora el desarrollo de software de centro de

costos para MYPE

(Hi): DevOps mejora el desarrollo de software de centro de costos para MYPE.

# **Prueba de Wilcoxon de los rangos con signo**

Rangos

![](_page_66_Picture_179.jpeg)

a. Despues •Antes

b. Despues •Antes

c. Despues=Antes

Estadísticos de prueba "

![](_page_66_Picture_180.jpeg)

a. PruebadeWilcoxon delos rangos con signo

b. Se basa en rangospositivos

# **5. DISCUSIÓN DE RESULTADOS**

## **5.1. Presentación de Resultados**

A continuación, se presentan los resultados de la observación utilizada para el pre-test y post-test, de la muestra, el mismo que estuvo conformado por los trabajadores del área de desarrollo de software

# **5.1.1. Porcentaje de satisfacción (T1)**

El porcentaje de satisfacción en el POST – TEST se realizó por una encuesta la cual valida y confirma que DevOps tiene mayor porcentaje de satisfacción a trabajar sin DevOps.

![](_page_67_Picture_153.jpeg)

# **5.1.2. Duración del proyecto(T2)**

La duración del desarrollo del proyecto en el POST – TEST se extrajo de la cantidad de días que se ha tomado desde la planificación hasta el monitoreo.

![](_page_67_Picture_154.jpeg)

# **5.1.3. Número de funcionalidades(T3)**

El número de funcionalidades en el POST – TEST se extrajo de la cantidad de requerimientos funcionales para realizar el proyecto.

![](_page_67_Picture_155.jpeg)

## **5.1.4. Costos(T4)**

El costo del proyecto en el POST – TEST se extrajo de la cantidad de personas que van a desarrollar el proyecto por la cantidad de días.

![](_page_68_Picture_127.jpeg)

## **5.1.5. Roles(T5)**

El número de roles en el POST – TEST se extrajo de la cantidad por personas que trabajaran en el desarrollo.

![](_page_68_Picture_128.jpeg)

## **5.1.6. Actividades(T6)**

El número de Actividades en el POST – TEST se extrajo con la cantidad que actividades que se va a realizar dentro del desarrollo de acuerdo a las fases con DevOps.

![](_page_68_Picture_129.jpeg)

#### **5.1.7. Entregables(T7)**

El número de entregables en el POST – TEST es de acuerdo al numero de veces que se ha entregado el proyecto como parte final.

![](_page_68_Picture_130.jpeg)

## **5.1.8. Fases(T8)**

Las fases en el POST – TEST es de acuerdo a la cantidad de fases que se ha obtenido para el desarrollo con DevOps.

![](_page_69_Picture_193.jpeg)

# **CONCLUSIÓN**

- 1. Se obtuvo conocimiento sobre Devops de cómo se desarrolla las fases la cual permite tener una integración continua durante el desarrollo del proyecto.
- 2. Se realizo un levantamiento de información mediante la investigación artículos, tesis para conocer la situación de los Centros de Costos los cuales fueron 15 requerimientos.
- 3. Jira permite el modelado del software por requerimientos, análisis y diseño.
- 4. Principalmente para poder operativizar DevOps se necesita tener conocimiento en la metodología Scrum.
- 5. La implementación de DevOps permite el uso de herramientas (Jira, Docker, GitHub, etc) que se combinan durante todas las fases del proyecto para así garantizar la entrega de un buen software multiplataforma.
- 6. Firebase permite tener un monitoreo constante del uso del software previniendo errores futuros.
- 7. Gracias a 3 herramientas principales (Jira, Jenkis y Firebase) se pudo lograr cumplir las fases de DevOps ya que hay integración y entrega continua.
- 8. Después de realizar la prueba de Wilcoxon y con los datos que aprueban la hipótesis obtenemos que DevOps es un gran aliado para desarrollo de software.

## **RECOMENDACIONES**

- 1. Para el desarrollo de DevOps se necesita comprender cada una de sus fases para poder desarrollar de manera correcta.
- 2. Se recomienda tener conocimientos sobre metodologías ágiles.
- 3. Contar con repositorios para el control de versiones.
- 4. Se recomienda utilizar la versión actual de Android para el desarrollomóvil.
- 5. Para la operatividad de DevOps es recomendable comparar herramientas de metodologías Propietarias con otras metodologías NoPropietarias.
- 6. Se hace la recomendación que las empresas empiecen a utilizar un Software Multiplataforma.
- 7. Realizar un análisis de operatividad de otras herramientas OpenSourceque nos brinde adoptar DevOps.
- 8. Realizar un análisis para implementar DevOps con Metodología no ágiles (Rup).

#### **REFERENCIAS**

Ascencio, P. L. (2018). *Desarrollo e implementación de un sistema web para generar valor en una pyme aplicando una metodología ágil. Caso de estudio: Manufibras Perez SRL (Tesis para titulación "Ingeniero de Sistemas"). Universidad Nacional Mayor de San Marcos.* Lima.

Björkholm, T., & Björkholm, J. (2015). En *Kanban in 30 Days* (pág. 7). UK: Impackt Publishing.

- Calvo, M. (25 de Julio de 2019). *¿Qué son en realidad los centros de costes?[Recuperado de un Blog]*. Obtenido de http[s://www.captio.net/blog/que-son-en-realidad-los-centros-de](http://www.captio.net/blog/que-son-en-realidad-los-centros-de-)costes
- Carrión Castagnola, P. J. (2016). *Visualización de puntos de interés en un campus de universidad usando realidad aumentada (Tesis para la titulación "Ingeniero Informatico").* Lima: Universidad Pontificia Católica del Perú.
- Cigoña, D. l. (18 de Diciembre de 2014). *Como definir centros de costes en una empresa*. Obtenido de https:[//www.pymesyautonomos.com/fiscalidad-y-contabilidad/como-definir-centros](http://www.pymesyautonomos.com/fiscalidad-y-contabilidad/como-definir-centros-)de-costes-en-una-empresa
- Debois, P. (2012). *Áreas claves de DevOps.* EE.UU.
- Emprendedor. (27 de Diciembre de 2018). *cinco tendencias de software que maracarán la Gestión de las empresas en 2019. [Mensaje de un blog]*. Obtenido de https://emprendedor.pe/tecnologia/las-cinco-tendencias-de-software-que-marcaran-lagestion-de-las-empresas-en-2019/
- Flores Huarachi , J. R., & Humpire Humpire, S. M. (2016). *Aplicación multiplaforma en dispositivos móviles utilizando la metodología SCRUM para mejorar la administración de compraventa y almacén para la empresa Panda Computer S.R.L. - Puno (Tesis para Titulación: "Ingenieria de Sistemas"). Universidad Nacional .* Puno.
- Jiménez, M. G. (2016). DevOps, la nueva tendencia en el desarrollo de sistemas TI, un caso práctico en el análisis de incidencias de software (Project Final de carrera). Universidad Politécnica de Catalunya.
- Kee Chong, Y. (2016). *Scrum ¡ Guía definitiva de prácticas Ágiles Esenciales de Scrum !* EE.UU: Babelcube.

Kuruvilla, J. (2016). Jira Development Cookbook. UK: Packt Publishing.

Li, P. (2015). Jira 7 Essentials. UK: Packt Publishing.
Li, P. (2015). Jira 7 Essentials. UK: Packt Publishing.

- Microfocus. (2019). *DevOps Empresarial*. Obtenido de https[://www.microfocus.com/en](http://www.microfocus.com/en-)us/trend/enterprise-devops
- Pressman, R. (2010). *Ingeniería de software, un enfoque práctico.* New York: McGraw-Hill.
- Quispe Rodriguez, P. R., & Reyes Rodriguez , R. R. (2018). *Diseño de una Metodología Ágil de Desarrolo de Software (Tesis para titulación "Ingeniero en Informatica"). Universidad Nacional de Trujillo.* Trujillo.
- Rodriguez, R., Guadalupe , G., & Vilca Inga , N. (2017). *Diseño e implementación del sistema de costos en base a pedido aplicado en las empresas del centro industrial gamarra(Tesis para titulación "Contador publico"). Universidad Nacional del Centro del Perú.* Lima.
- Salinas, A. (s.f.). *Centro de Costos*. Obtenido d[e http://www.loscostos.info/centros-de-costo.html](http://www.loscostos.info/centros-de-costo.html)

SCRUMstudy. (2017). Una guía para el cuerpo de conocimiento de Scrum(Guía Sbok) . 2.

Vera, A. A. (2014). *Instalación y parametrización del software.* Malaga: iceditorial.

Zevallos, K. (6 de Mayo de 2015). *Metodología de desarrollo ágil: Introducción[Mensaje de un blog]*. Obtenido de https://ingsotfwarekarlacevallos.wordpress.com/2015/05/06/metodologia-de-desarrolloagil-introduccion/.

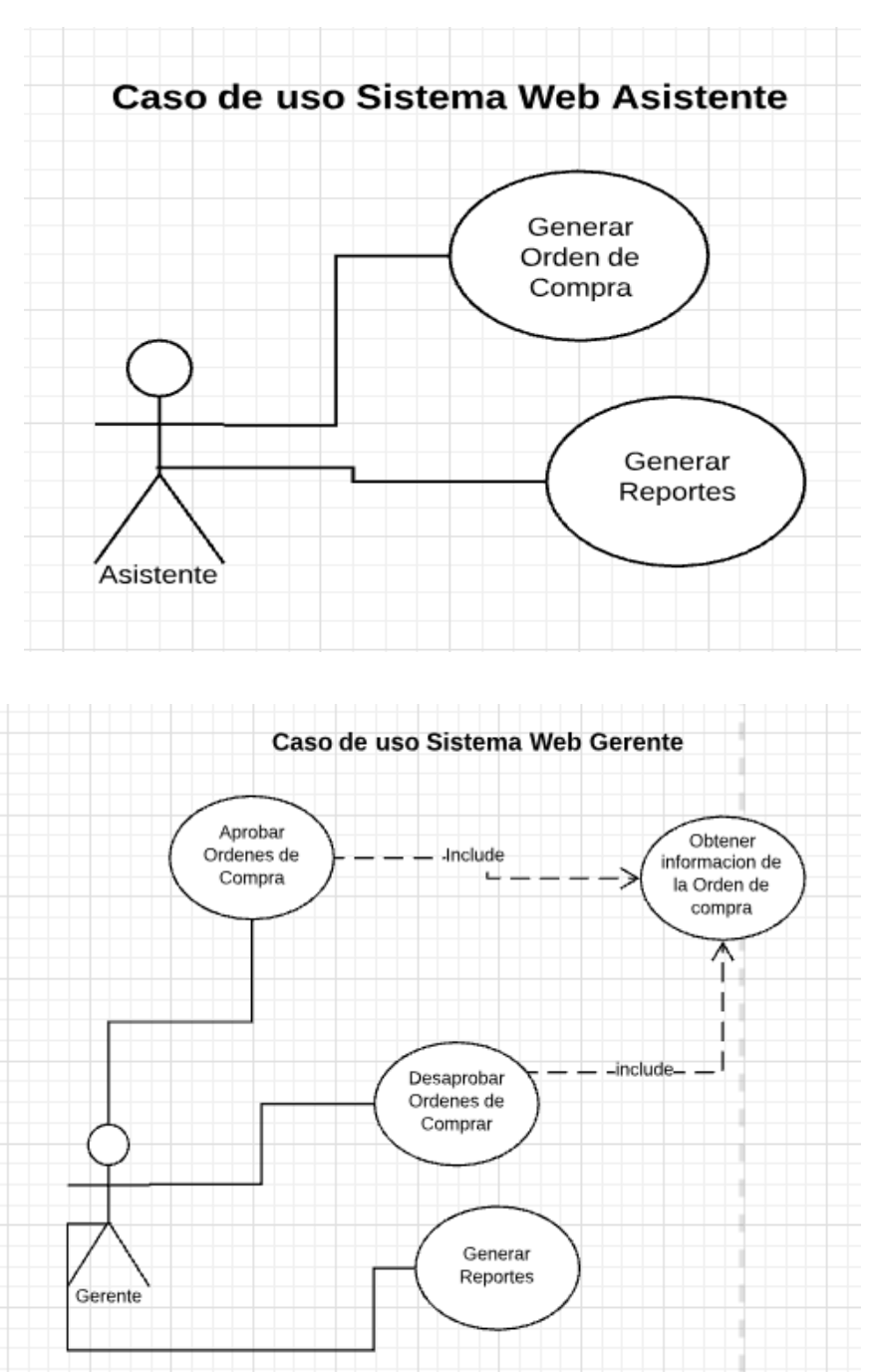

### **DESARROLLO SIN DEVOPS**

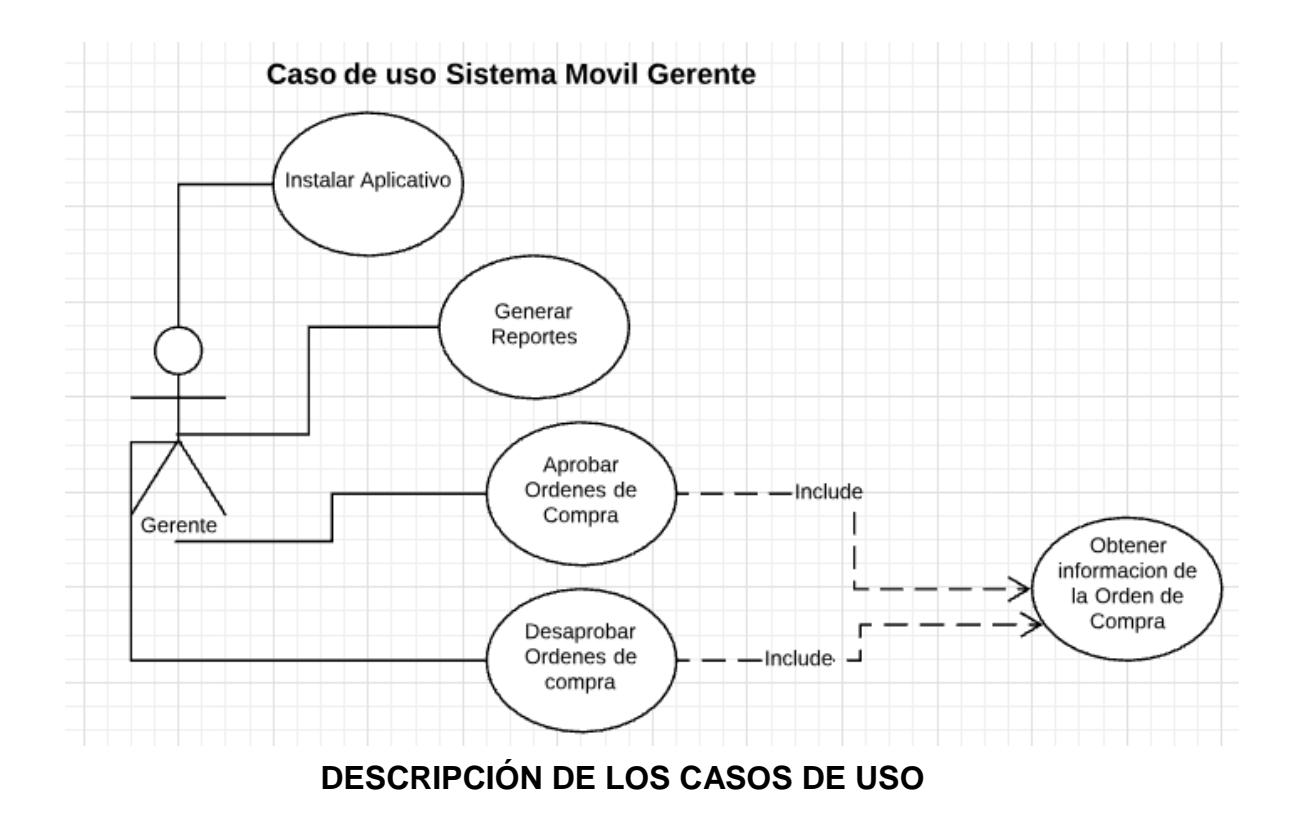

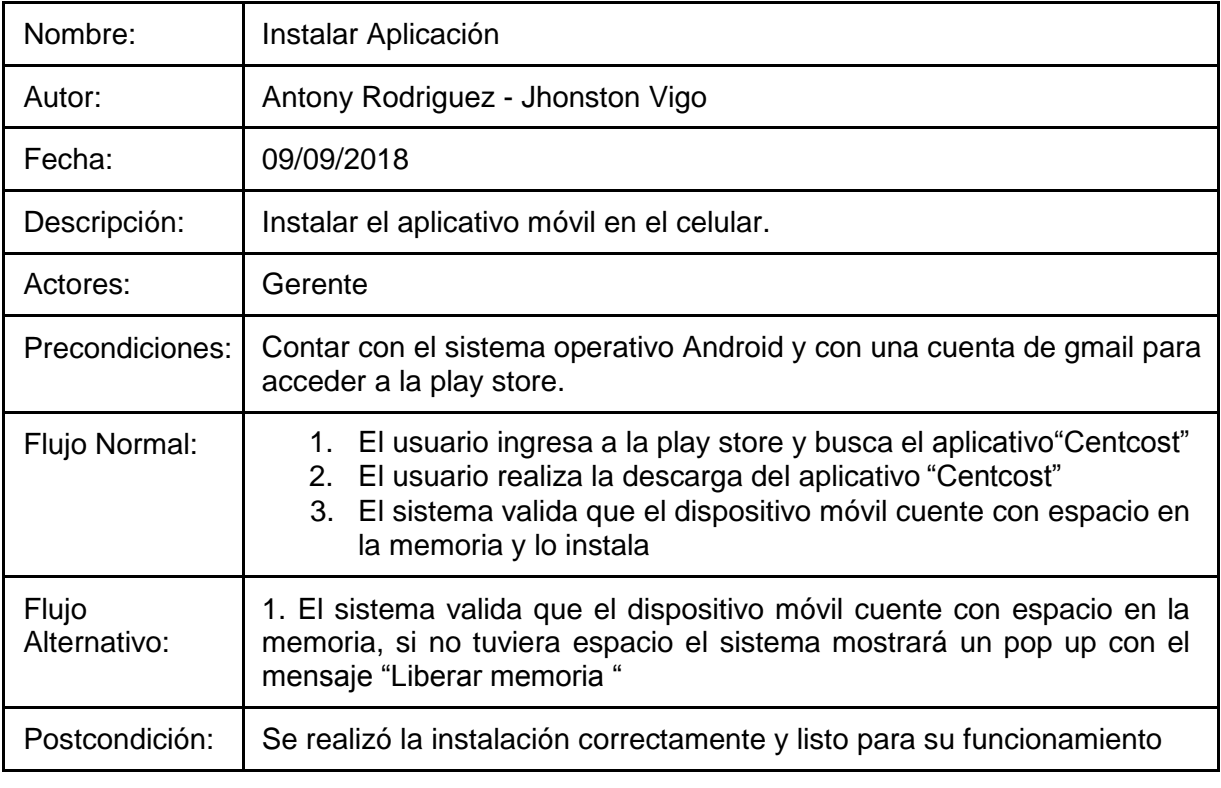

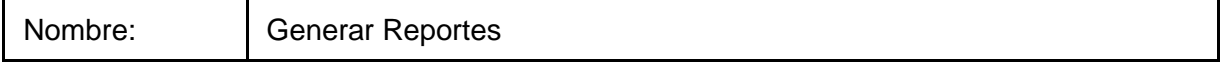

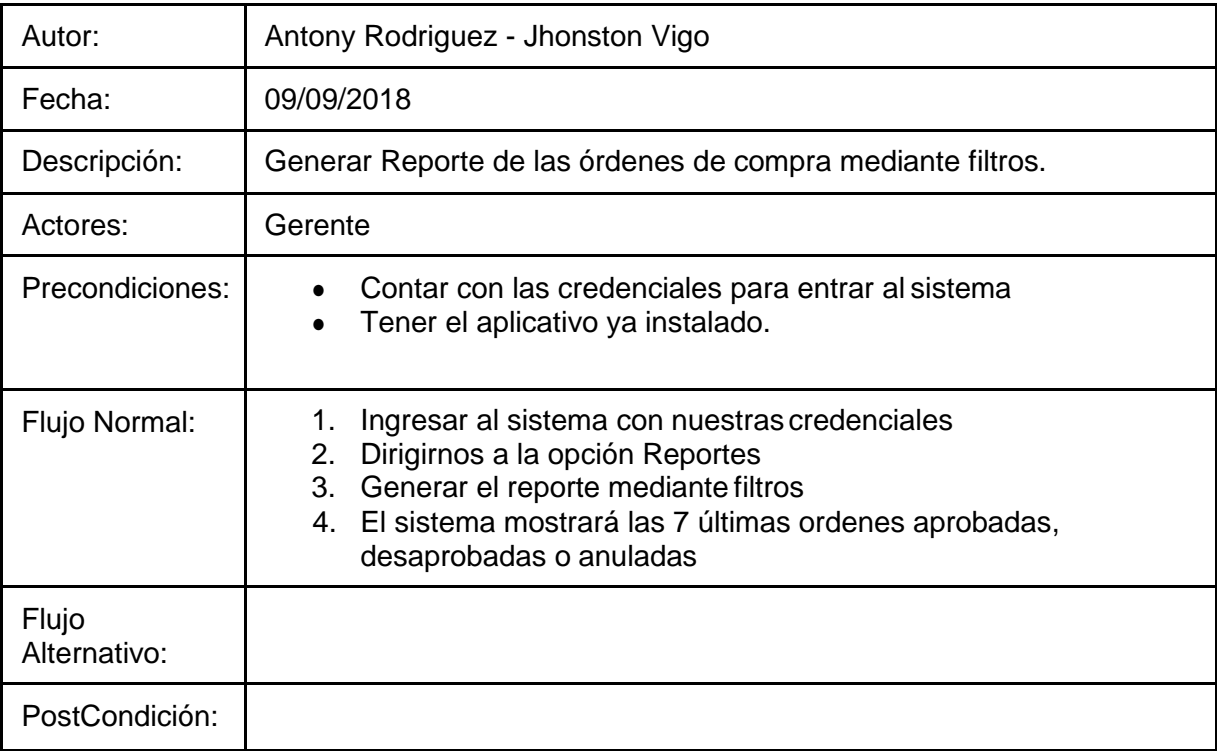

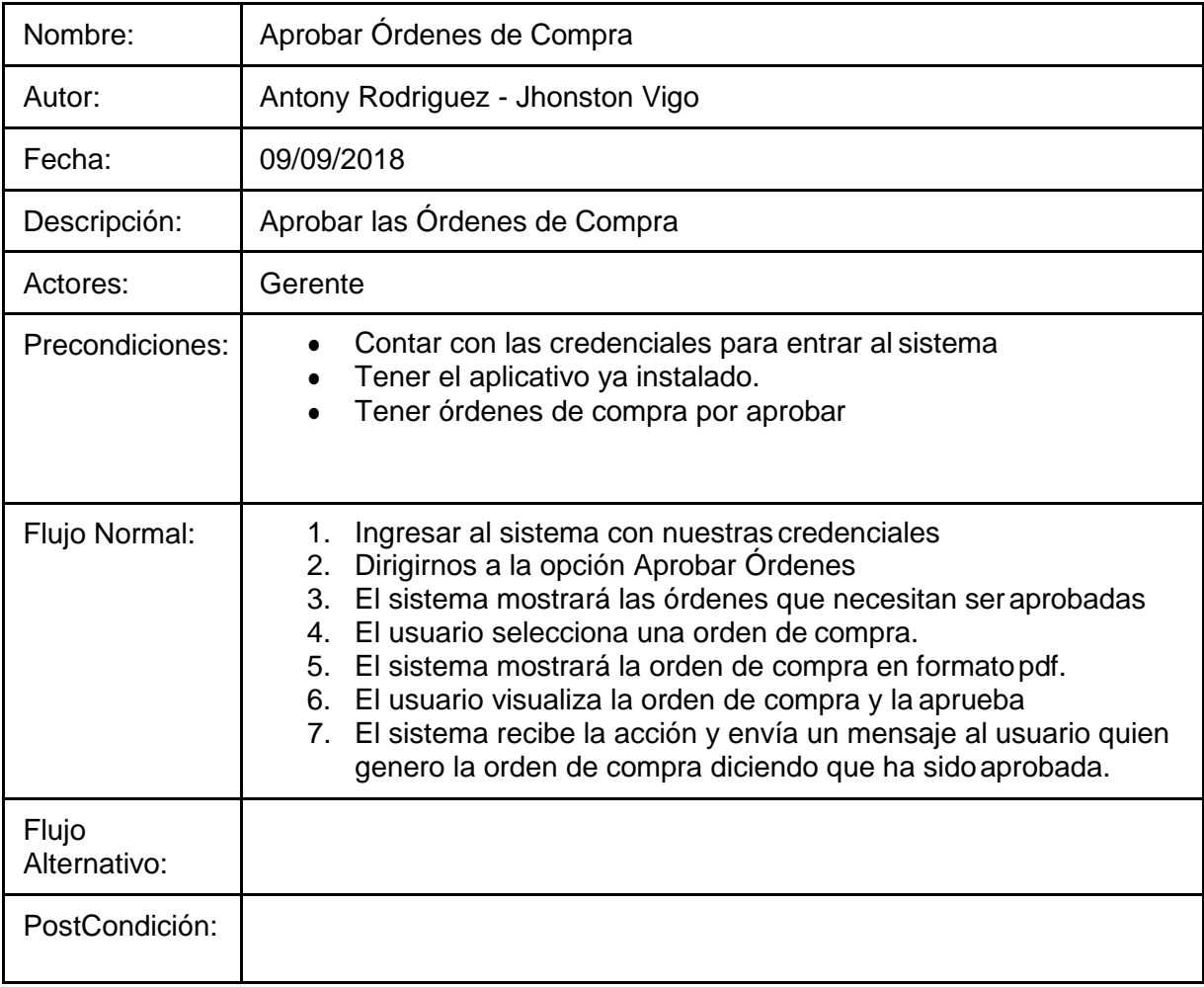

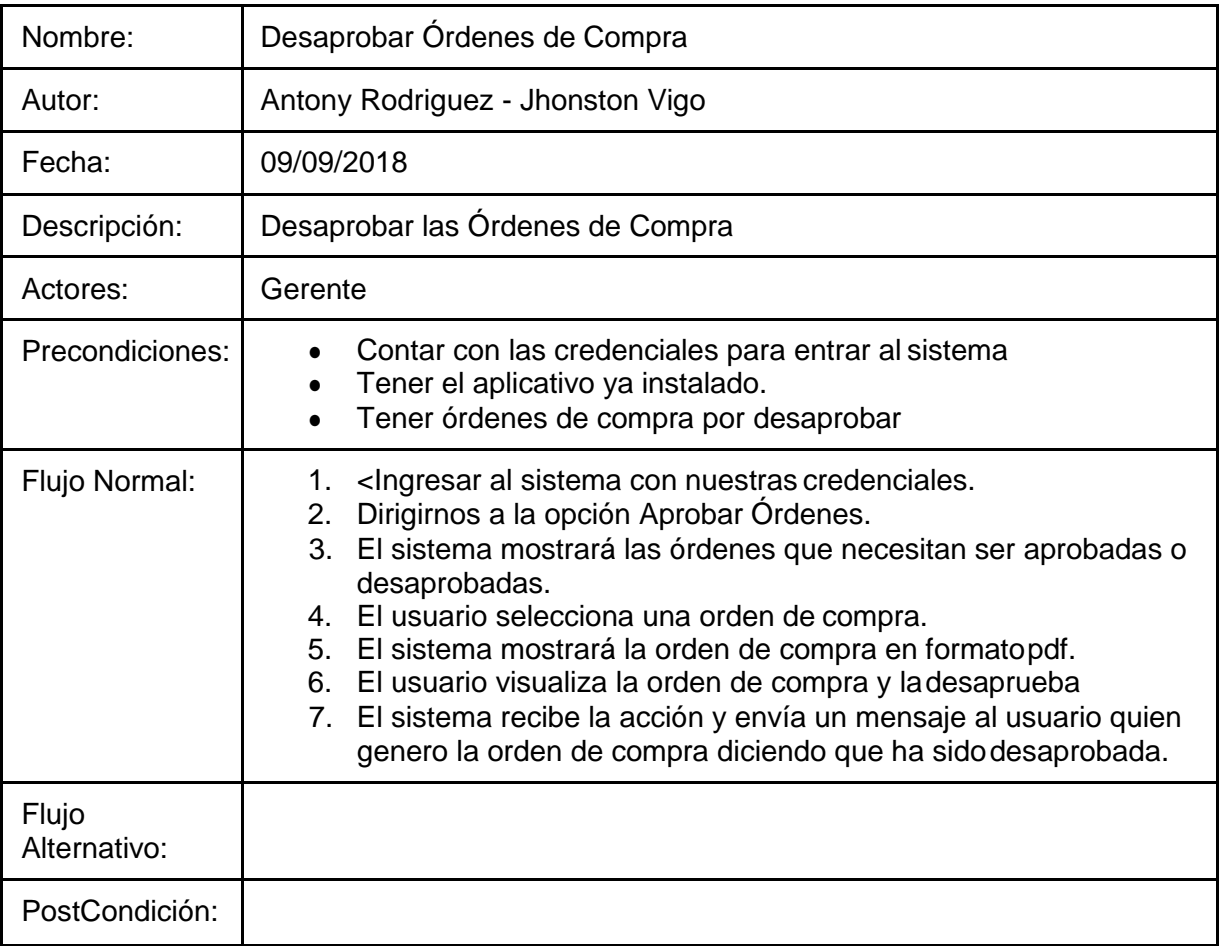

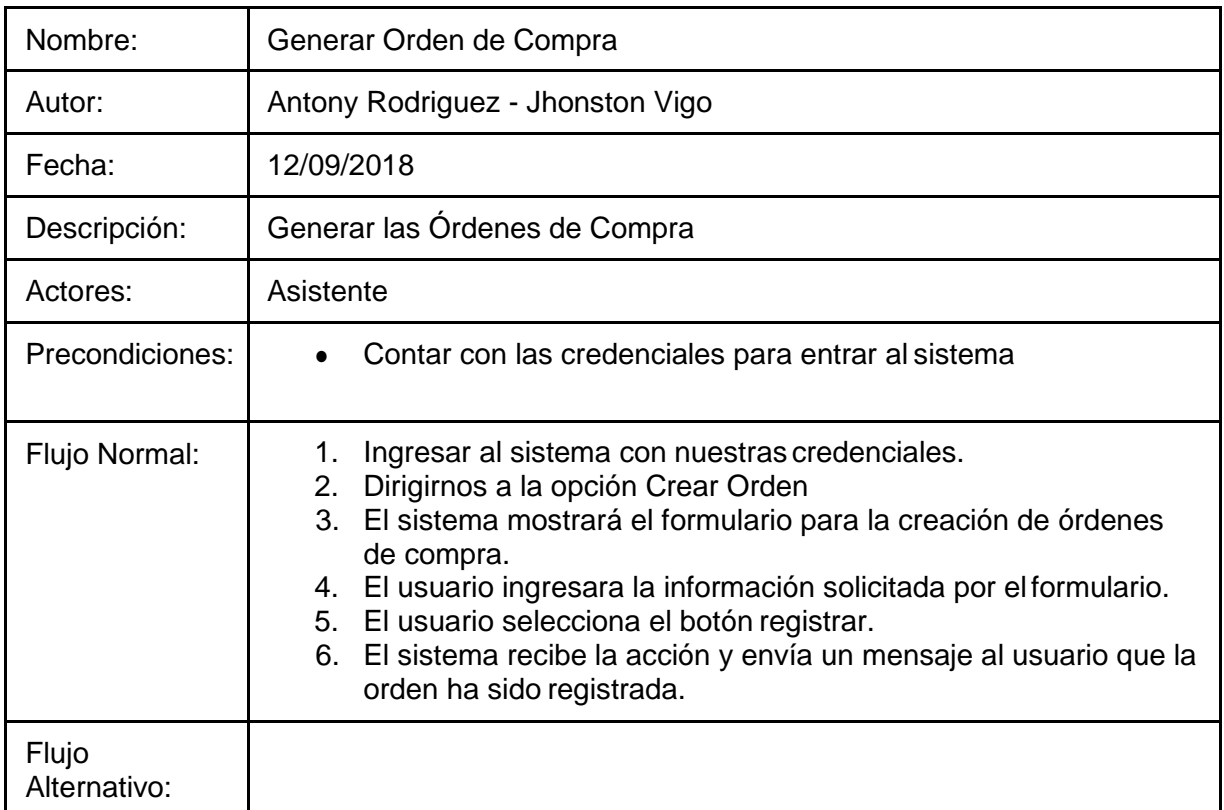

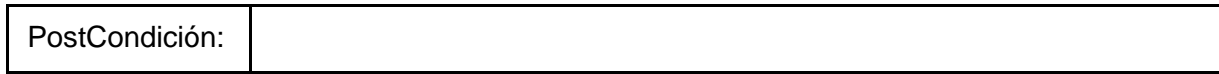

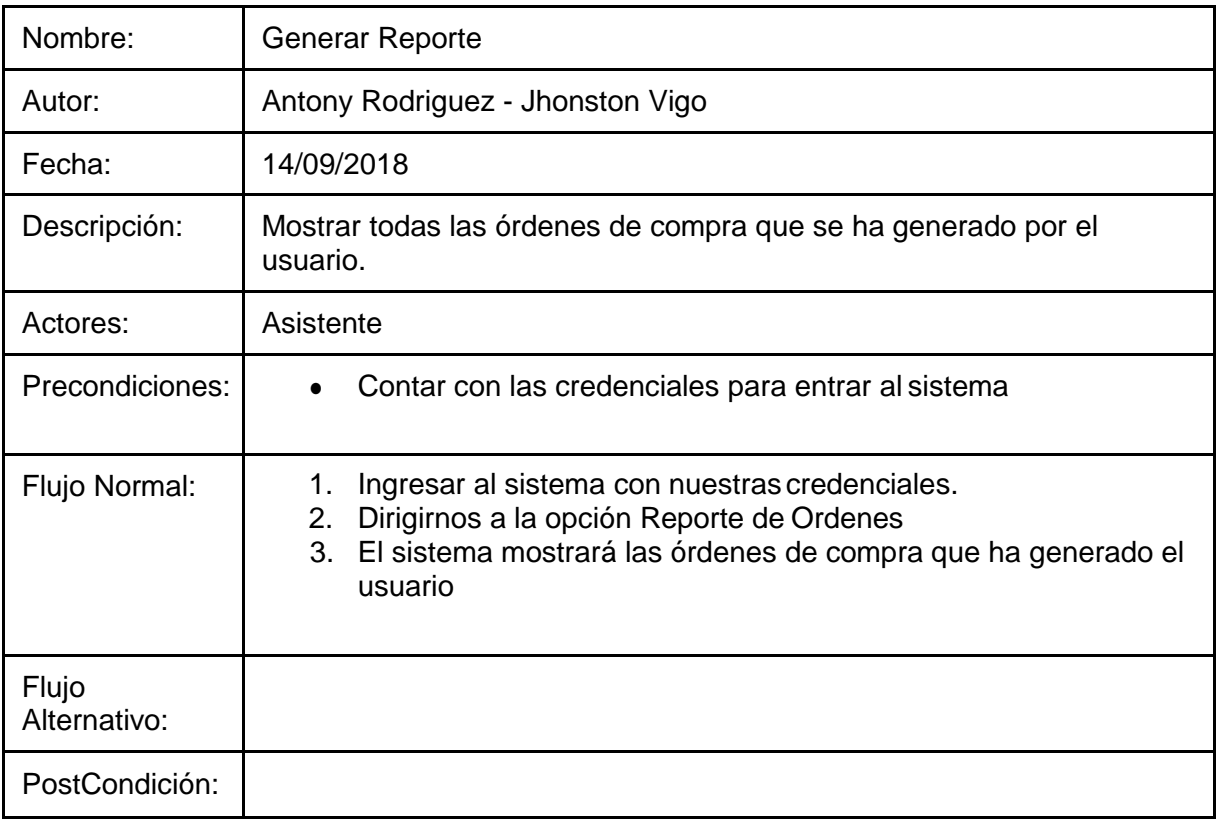

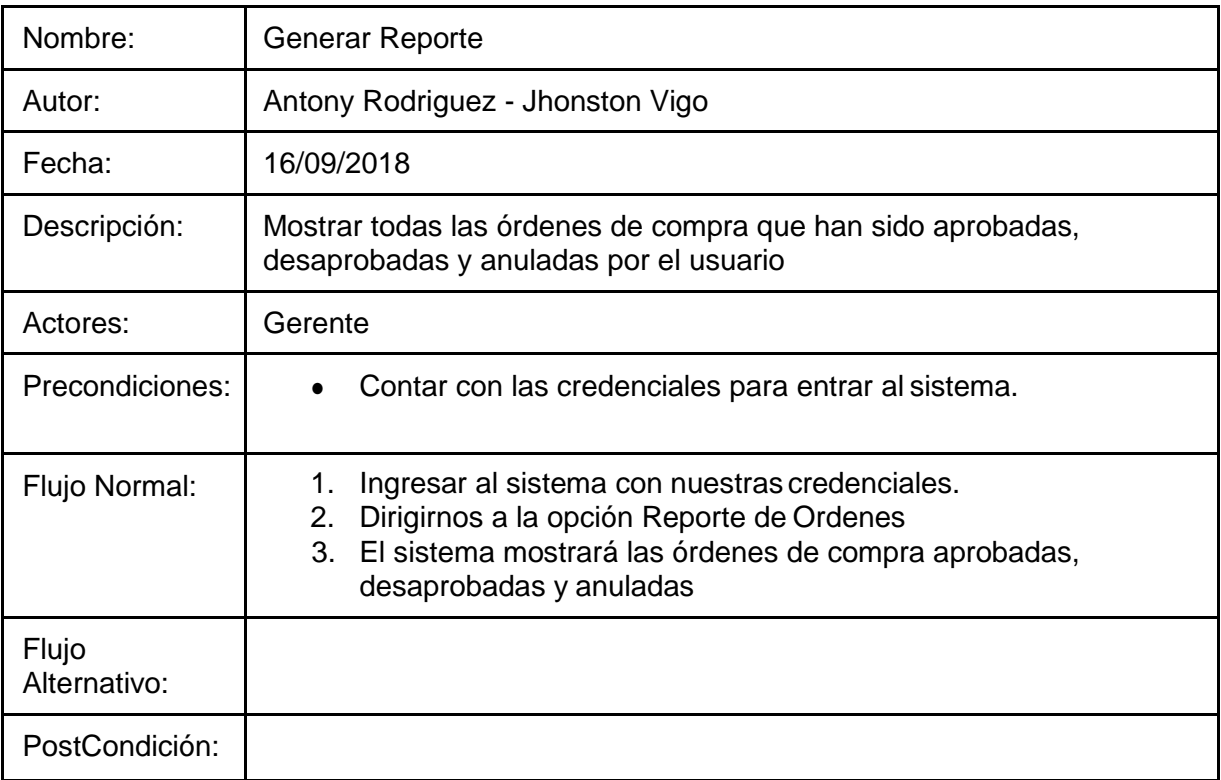

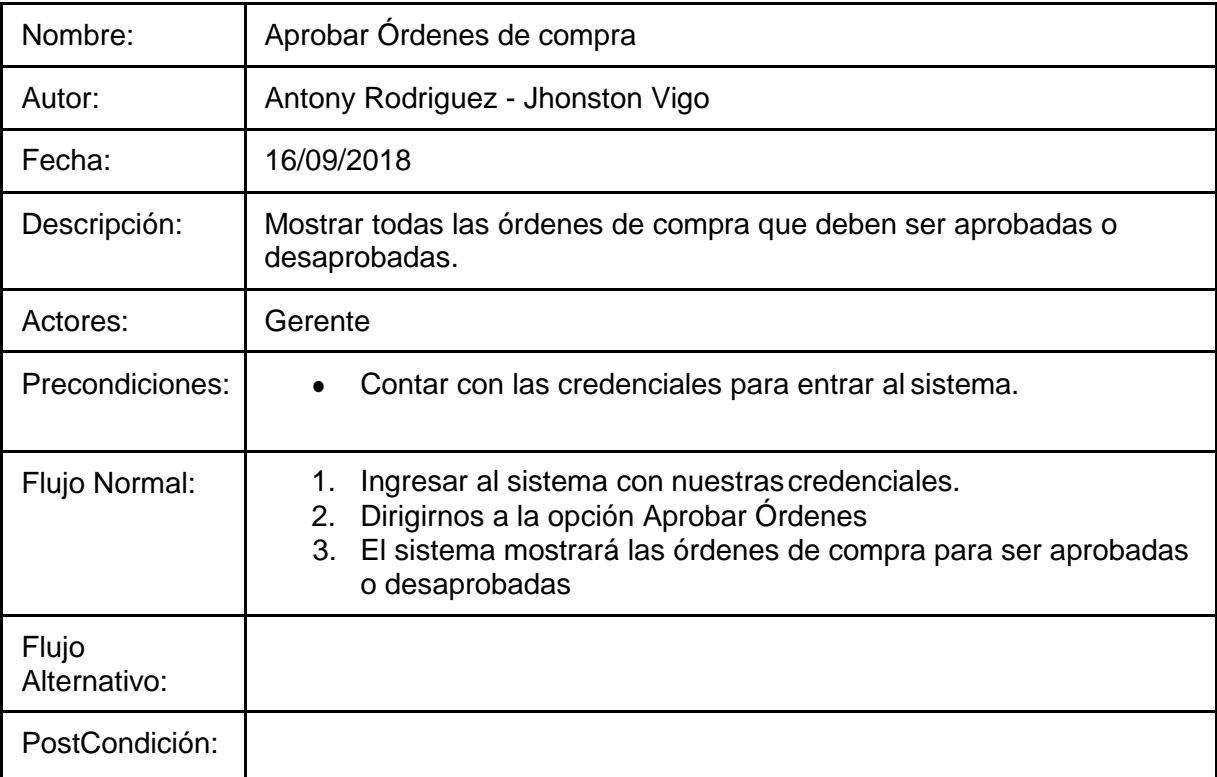

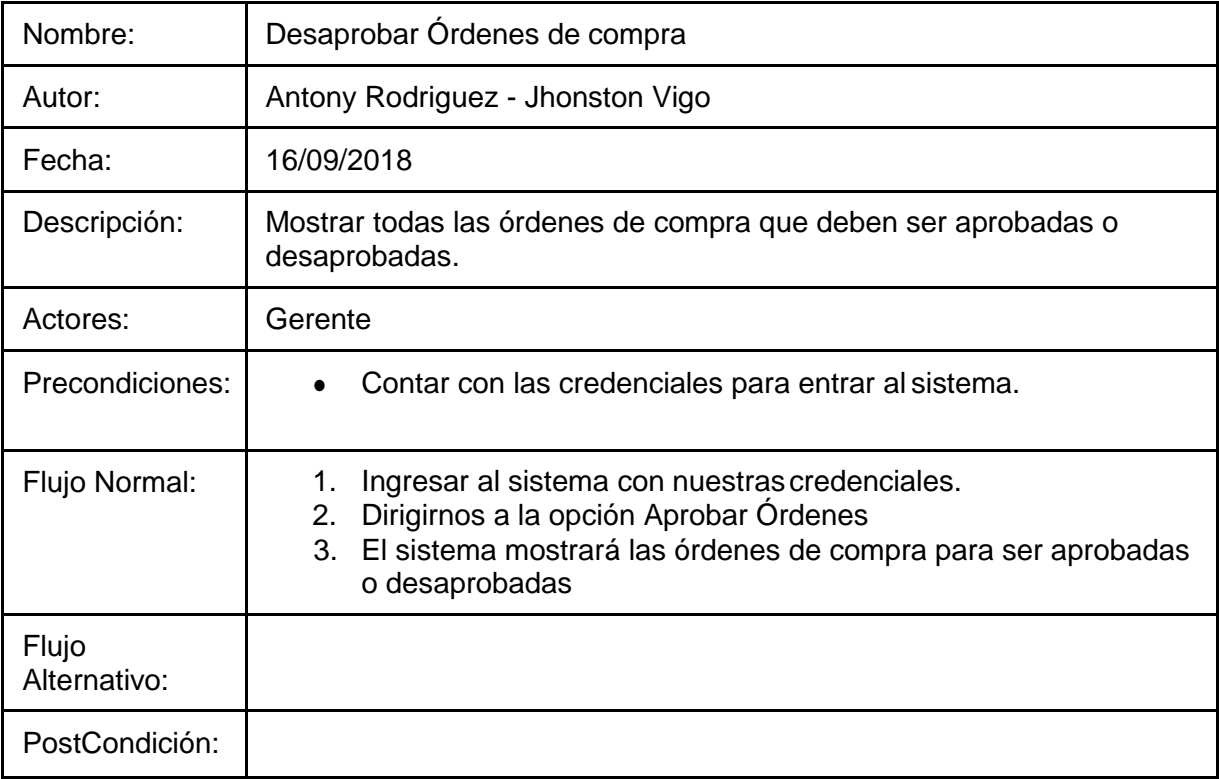

#### **Modelo Logico**

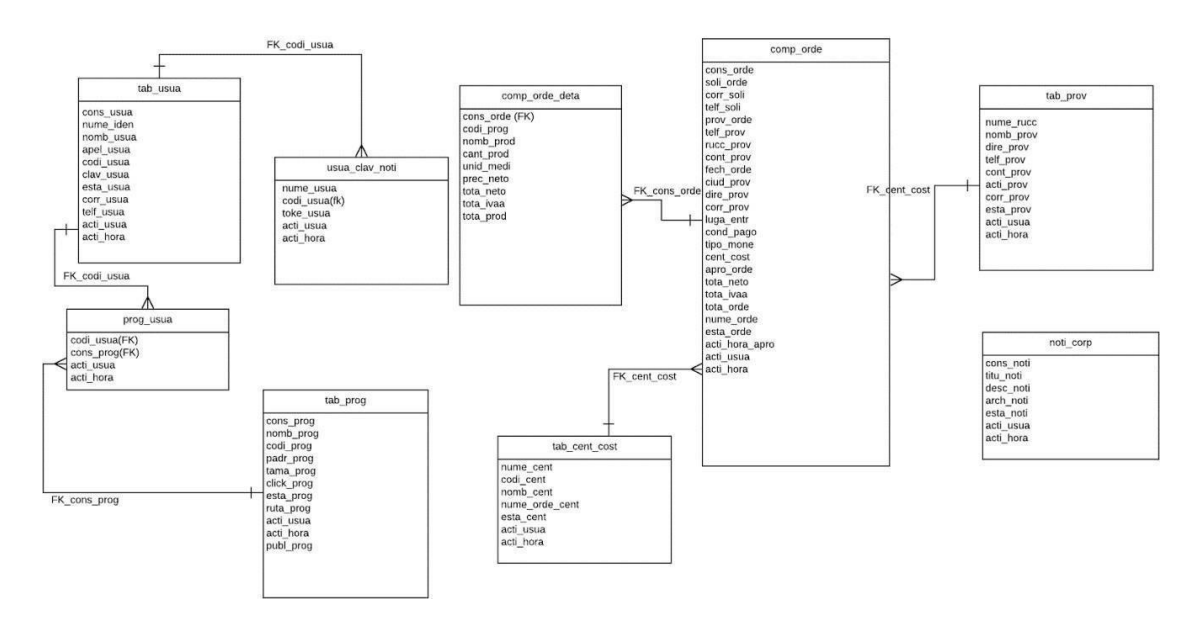

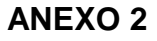

# **Modelo de encuesta realizada a los desarrolladores de Software**

1. ¿Conoce de metodologías ágiles, que haya desarrollo en la empresa en donde trabaja?

 $Si( )$  No ()

- 2. ¿Le es difícil desarrollar una metodología ágil en sus proyectos? Si( ) No ( )
- 3. ¿Conoce acerca de DevOps?  $Si( )$  No ( )
- 4. ¿Si le dijeran trabajar con herramientas de DevOps tendría dificultad para adaptarse?

 $Si( )$  No ( )

5. ¿Cuánto tiempo le tomaría adaptarse a un marco de trabajo como DevOps? Menos de 15 días () Menos de 30 dias ()

6. ¿Conoce la herramienta de Jira, que es para el desarrollo de gestión para DevOps?

 $Si( )$  No ( )

7. ¿Ha manejado Android Studio en los proyectos de la empresa en donde trabaja?

 $Si( )$  No ( )

#### **ANEXO 3**

# **Resultados de La Entrevista**

1. ¿Alguna vez ha escuchado de DevOps?

Conclusiones:

Solo he escuchado que es para equipos de desarrollo y operaciones, donde se unen para realizar software.

2. ¿Considera necesario planificar proyectos de software con DevOps? Conclusiones:

Si , es necesario ya que al desarrollar con nuevas tendencias de metodologías del mercado tecnológico hace que estemos a la par de la competencia.

3. ¿Conoce la herramienta de desarrollo JIRA? Conclusiones:

Dentro del grupo se ha escuchado a algunos compañeros acerca de esa herramienta, como alcance breve es para la planificación de los proyectos.

4. ¿Ha desarrollado un proyecto con metodología Ágil SCRUM? Conclusiones:

Si, dentro de los proyectos que se tienen la mayor parte se encuentran en desarrollo con SCRUM.

5. La tendencia de ahora es romper la brecha que separa el desarrollo y operaciones, ¿ve algo difícil realizar en un proyecto? Conclusiones:

No, el equipo de desarrollo tiene que buscar la manera de romper la falta de comunicación con operaciones ya que siempre hubo casos que la entrega del producto demoraba porque no había una buena explicación de parte de operaciones.

6. ¿En un supuesto desarrollaría software multiplataforma con DevOps? Conclusiones:

Si, DevOps dentro de sus herramientas para la implementación puede afianzar un buen trabajo, se tendría en cuenta para el desarrollo de software multiplataforma.

#### **ANEXO 4**

### **ENCUESTA DE SATISFACCIÓN DESPUÉS DEL DESARROLLO DE SOFTWARE CON DEVOPS**

- 1. ¿Cuán complejo le pareció el desarrollo con DevOps?
	- o Muy sencillo
	- o Sencillo
	- o Normal
	- o Complejo
	- o Muy Complejo
- 2. ¿Cuán complejo le pareció trabajar con fases que se unifican parael desarrollo más rápido?
	- o Muy sencillo
	- o Sencillo
	- o Normal
	- o Complejo
	- o Muy Complejo
- 3. ¿Del 1 al 10 cuán útil considerar la metodología DevOps?

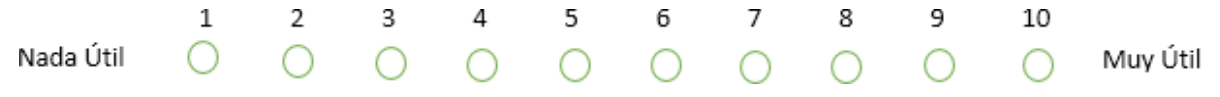

4. ¿Cuán complejo te parece el monitoreo que emplea DevOps dentro de sus fases?

- o Muy sencillo
- o Sencillo
- o Normal
- o Complejo
- o Muy Complejo
- 5. ¿Cuán complejo le permitió trabajar con el área de Operaciones?
	- o Muy sencillo
	- o Sencillo
	- o Normal
	- o Complejo
	- o Muy Complejo
- 6. ¿DevOps maneja nuevas herramientas de trabajo, cuán difícil lepareció adaptarse?
	- o Muy sencillo
	- o Sencillo
	- o Normal
	- o Complejo
	- o Muy Complejo
- 7. ¿Qué Opción recomendaría el uso de DevOps dentro de unfuturo Proyecto?
	- o Muy sencillo
	- o Sencillo
	- o Normal
	- o Complejo
	- o Muy Complejo

#### **ANEXO 5**

# **ACTIVIDADES CON DEVOPS**

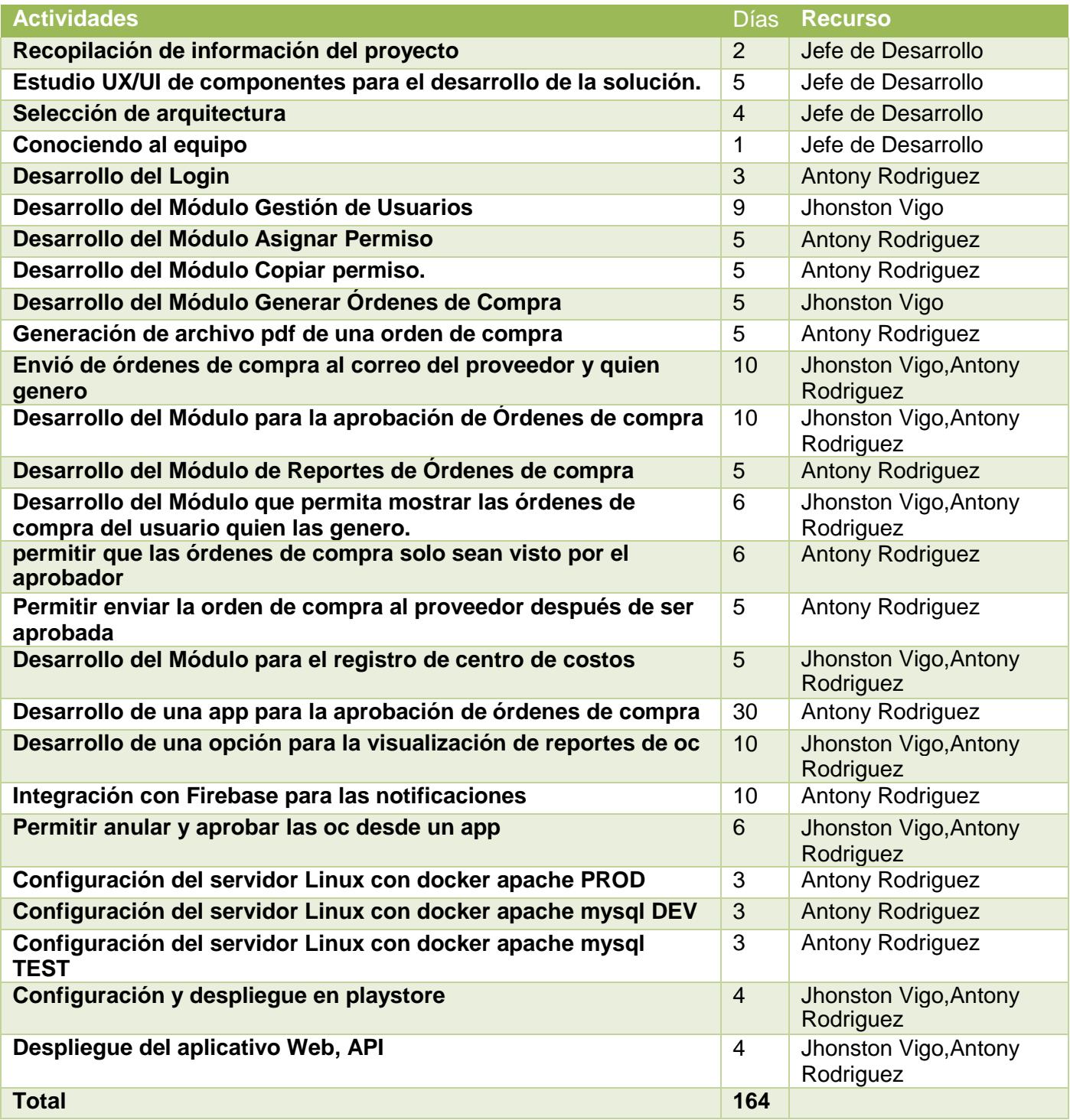

#### **ANEXO 6**

# **ACTIVIDADES SIN DEVOPS**

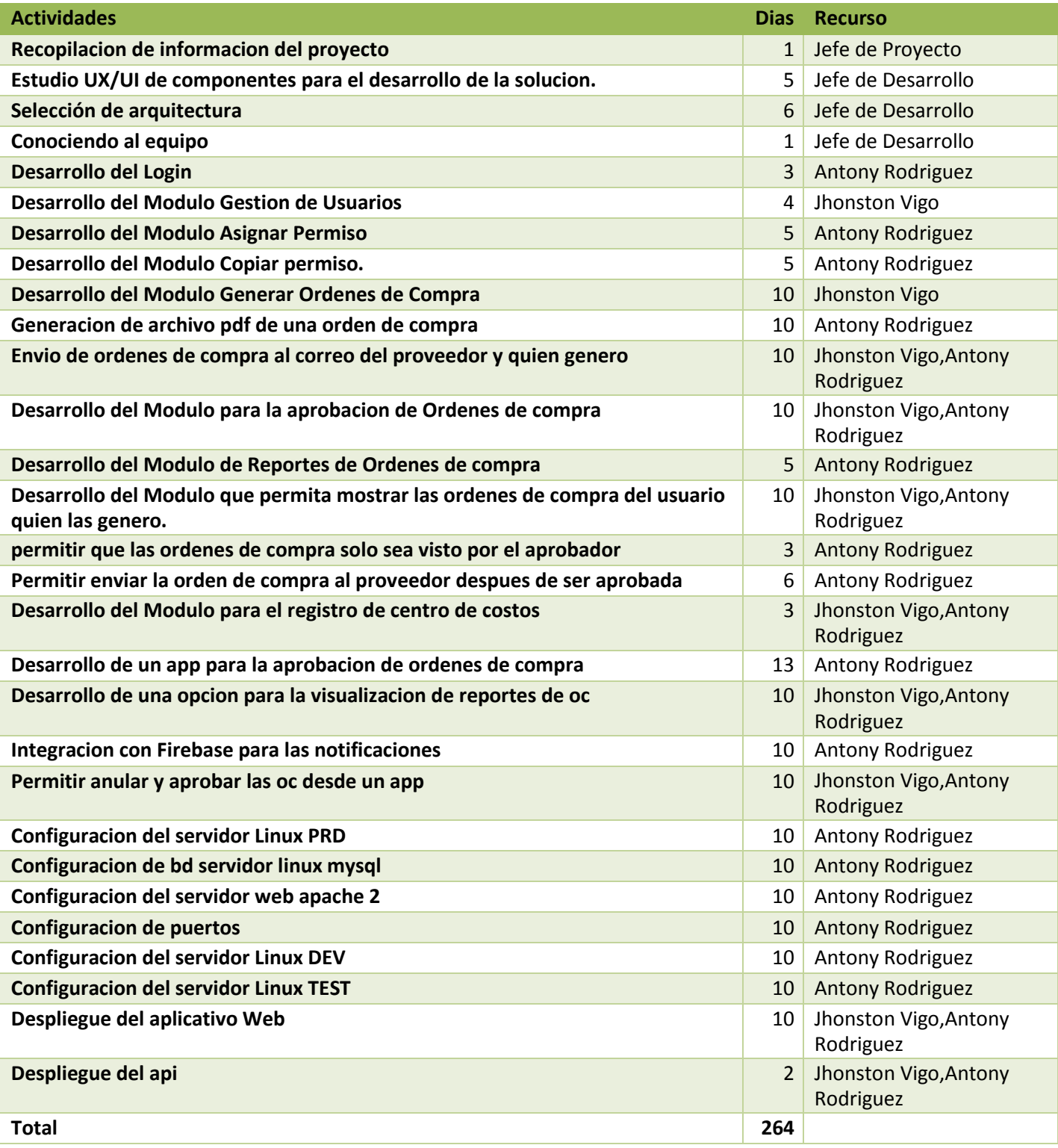